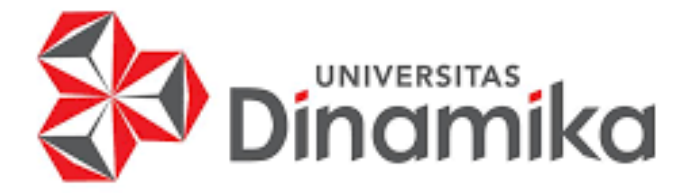

# **RANCANG BANGUN APLIKASI** *TRACER STUDY* **BERBASIS** *WEBSITE*

# **PADA SMKN 3 BUDURAN**

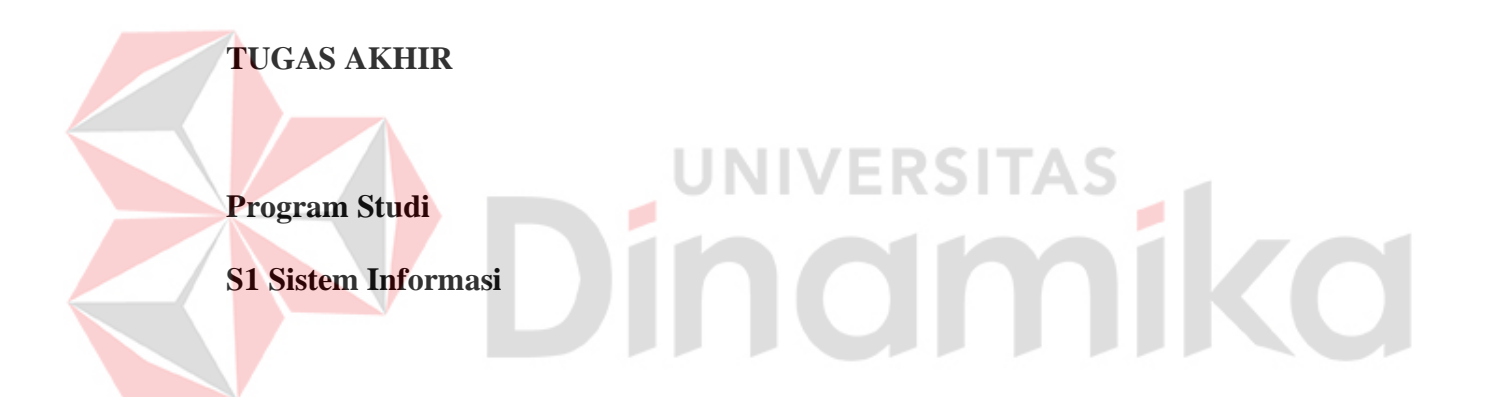

**Oleh:**

**AYUB RIZKI WARDHANA**

**18410100174**

**FAKULTAS TEKNOLOGI DAN INFORMATIKA** 

**UNIVERSITAS DINAMIKA** 

**2022**

### **RANCANG BANGUN APLIKASI** *TRACER STUDY* **BERBASIS** *WEBSITE* **PADA SMKN 3 BUDURAN**

## **TUGAS AKHIR**

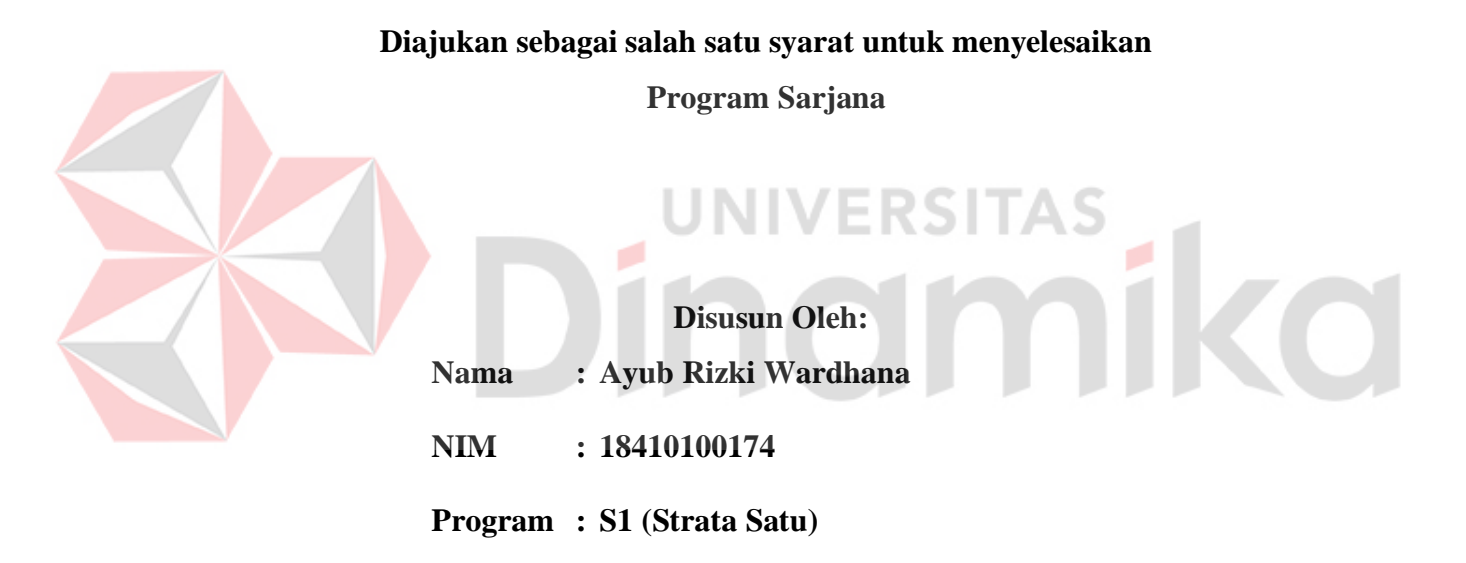

**Jurusan : Sistem Informasi**

### **FAKULTAS TEKNOLOGI DAN INFORMATIKA**

### **UNIVERSITAS DINAMIKA**

**2022**

# RANCANG BANGUN APLIKASI TRACER STUDY BERBASIS WEBSITE **PADA SMKN 3 BUDURAN**

Dipersiapkan dan disusun oleh

### **Ayub Rizki Wardhana**

### NIM: 18410100174

Telah diperiksa, dibahas dan disetujui oleh Dewan pembahas

Pada: Jumat, 19 Agustus 2022

### Susunan Dewan Pembahas

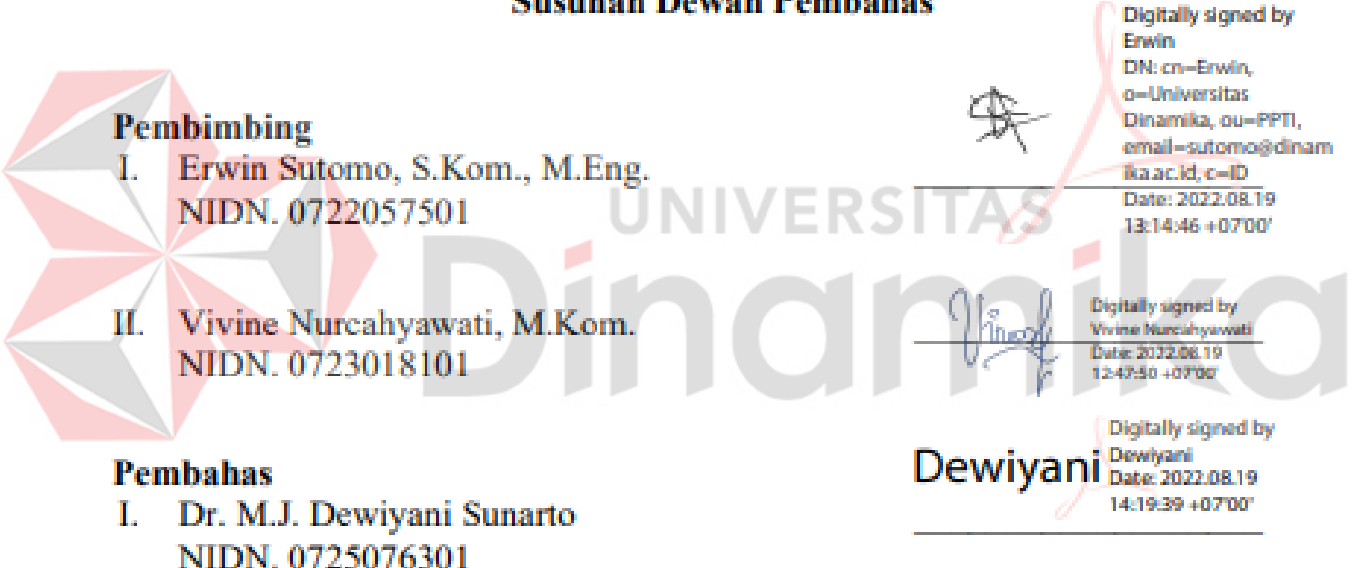

Tugas Akhir ini telah diterima sebagai salah satu persyaratan

Untuk memperoleh gelar Sarjana:

Digitally signed by Universitas Dinamika Date: 2022.08.22 09:10:08 +07'00'

Tri Sagirani, S. Kom., M. MT.

NIDN, 0731057301

Dekan Fakultas Teknologi dan Informatika

UNIVERSITAS DINAMIKA

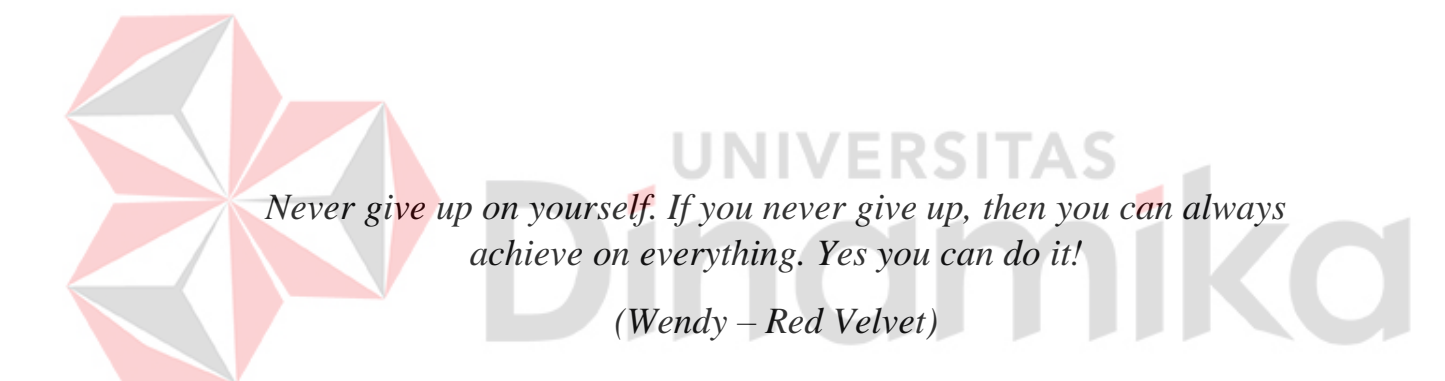

### **SURAT PERNYATAAN**

### PERSETUJUAN PUBLIKASI DAN KEASLIAN KARYA ILMIAH

Sebagai mahasiswa Universitas Dinamika, saya:

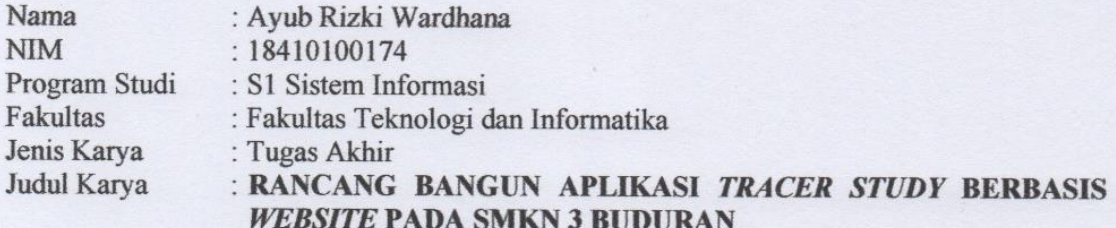

Menyatakan dengan sesungguhnya bahwa:

1. Demi pengembangan Ilmu Pengetahuan, Teknologi dan Seni, saya menyetujui memberikan kepada Universitas Dinamika Hak Bebas Royalti Non-Eksklusif (Non-Exclusive Royalti Free Right) atas seluruh isi/ sebagian karya ilmiah saya tersebut di atas untuk disimpan, dialihmediakan dan dikelola dalam bentuk pangkalan data (database) untuk selanjutnya didistribusikan atau dipublikasikan demi kepentingan akademis dengan tetap mencantumkan nama saya sebagai penulis atau pencipta dan sebagai pemilik Hak Cipta

- $2.$ Karya tersebut di atas adalah karya asli saya, bukan plagiat baik sebagian maupun keseluruhan. Kutipan, karya atau pendapat orang lain yang ada dalam karya ilmiah ini adalah semata hanya rujukan yang dicantumkan dalam Daftar Pustaka saya  $3/$ 
	- Apabila dikemudian hari ditemukan dan terbukti terdapat tindakan plagiat pada karya ilmiah ini, maka saya bersedia untuk menerima pencabutan terhadap gelar kesarjanaan yang telah diberikan kepada saya.

Demikian surat pernyataan ini saya buat dengan sebenarnya.

Surabaya, 2 Agustus 2022

Yang menyatakan

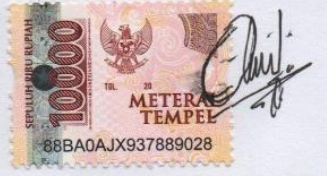

**Ayub Rizki Wardhana** NIM: 18410100174

### **ABSTRAK**

<span id="page-5-0"></span>Kesulitan yang dihadapi SMKN 3 Buduran saat ini adalah sulitnya pihak BK membuat laporan kegiatan *Tracer Study*, kesulitan dalam membandingkan data periode satu dengan periode berikutnya karena data tidak terintegrasi dengan baik, pihak BK kesulitan melakukan sortir jika terjadi redundansi data sehingga rekap laporan membutuhkan waktu lama untuk diberikan kepada Wakil Kepala Kurikulum dan Kepala Sekolah SMKN 3 Buduran dan sulitnya alumni mengisi kuesioner karena ketidak jelasan *link google form* yang diberikan oleh pihak sekolah. Berdasarkan uraian masalah tersebut maka dibuatlah sebuah sistem penelusuran alumni berbasis *Website* dengan mengimplementasikan metode *waterfall*. Dalam aplikasi tersebut dapat memudahkan pihak BK dalam membuat laporan yang nantinya akan diberikan kepada Waka Kesiswaan dan Kepala Sekolah, dapat membandingkan data antar periode, alumni dapat melakukan pengisian kuesioner tanpa kebingunan mencari *link google form* dan aplikasi *Tracer Study* ini dapat diakses oleh banyak *user* serta sekolah tidak perlu khawatir lagi akan terjadinya redundansi data atau duplikasi data. Hasil dari penelitian ini adalah menghasilkan Aplikasi *Tracer Study* Pada SMK Negeri 3 Buduran yang dapat membantu proses pengelolaan data alumni dan aplikasi *Tracer Study* yang dibuat memiliki fungsi-fungsi sesuai dengan yang kebutuhan pihak SMKN 3 Buduran dalam pelaksanaan kegiatan *Tracer Study*.

*Kata Kunci***:** *Website, waterfall, Tracer Study,* Alumni, Pengguna Lulusan.

### **KATA PENGANTAR**

<span id="page-6-0"></span>Segala puji dan syukur kepada Allah SWT atas berkah dan rahmat serta segala kemudahan yang selalu diberikan sehingga penulis dapat menyelesaikan Laporan Tugas Akhir dengan judul "Rancang Bangun Aplikasi *Tracer Study* Berbasis *Website* Pada SMKN 3 Buduran". Laporan Tugas Akhir ini disusun dikarenakan merupakan salah satu syarat untuk memperoleh gelar Sarjana (S1) dari Fakultas Teknologi dan Informatika Universitas Dinamika.

Pada kesempatan ini penulis ingin menyampaikan rasa terima kasih yang sebesar-besarnya kepada semua pihak yang telah berkontribusi dan membantu dalam penyelesaian laporan akhir ini, terutama kepada:

- 1. Bapak..Soemali dan Ibu..Sukemi Siti selaku kedua orang tua penulis yang selalu memberikan dukungan serta doa sehingga memotivasi penulis dalam menyelesaikan penyususanan Laporan Tugas Akhir ini.
- 2. Kepada Bapak Erwin Sutomo, S.Kom., M.Eng. selaku Dosen Pebimbing I yang telah memberikan saran, inspirasi, arahan, dan saran sehingga penulis dapat menyelesaikan Laporan Tugas Akhir ini.
- 3. Kepada Ibu Vivine Nurcahyawati, M.Kom. selaku selaku Dosen Pebimbing II yang telah memberikan saran, inspirasi, arahan, dan saran sehingga penulis dapat menyelesaikan Laporan Tugas Akhir ini.
- 4. Kepada Ibu Dr. M.J. Dewiyani Sunarto selaku Dosen Pembahas yang bersedia yang terbuka untuk memberikan saran dan mengevaluasi Laporan Tugas Akhir ini.
- 5. Bapak Hery Aprianto. S.T selaku Wakil Kepala Sekolah (Bidang Kesiswaan) SMKN 3 Buduran yang telah memberikan izin kepada penulis untuk melakukan penelitian untuk tugas akhir ini.
- 6. Susanti, Agus Susanto dan saudara-saudaraku sekalian yang sudah mendoakan penulis hingga saat ini.
- 7. Sahabat-sahabat saya Bela Tertiana, Nada Navis Ramadhanti, Salma Maghfira dan Sahabat "Pia" yang telah memberi semangat dan doa untuk saya.
- 8. Pasangan yang selalu men *support* penulis dalam kondisi apapun, hinggu akhir terselesaikannya laporan kerja praktek ini.
- 9. Teman-teman SMKN 3 Buduran yang juga mendukung dan menguatkan saya dari awal perkuliahan hingga sekarang.
- 10. Teman-teman Al Fatih Timur 1.3 yang berjuang bersama dari awal perkuliahan hingga sekarang.
- 11. Dan Ucapan terima kasih juga saya sampaikan kepada semua teman-teman dan pihak-pihak lain yang telah membantu dalam penyusunan laporan akhir ini yang tidak dapat disebutkan namanya secara satu persatu.

Semoga Allah SWT membalas segala bentuk bantuan yang telah diberikan oleh semua pihak dalam penyusunan laporan ini dengan berbagai kebaikan yang berlipat.

*Last but not least*, penulis tidak lupa menyampaikan permintaan maaf jika melakukan kesalahan dalam penyusunan Laporan Tugas Akhir ini. Oleh karena itu, penulis mengharapkan masukan untuk membantu Laporan Tugas Akhir ini menjadi lebih baik. Selain itu, penulis berharap Laporan Tugas Akhir ini bermanfaat pengetahuan bagi penulis dan pembaca.

Surabaya, 19 Agustus 2022

Penulis

# **DAFTAR ISI**

# Halaman

<span id="page-8-0"></span>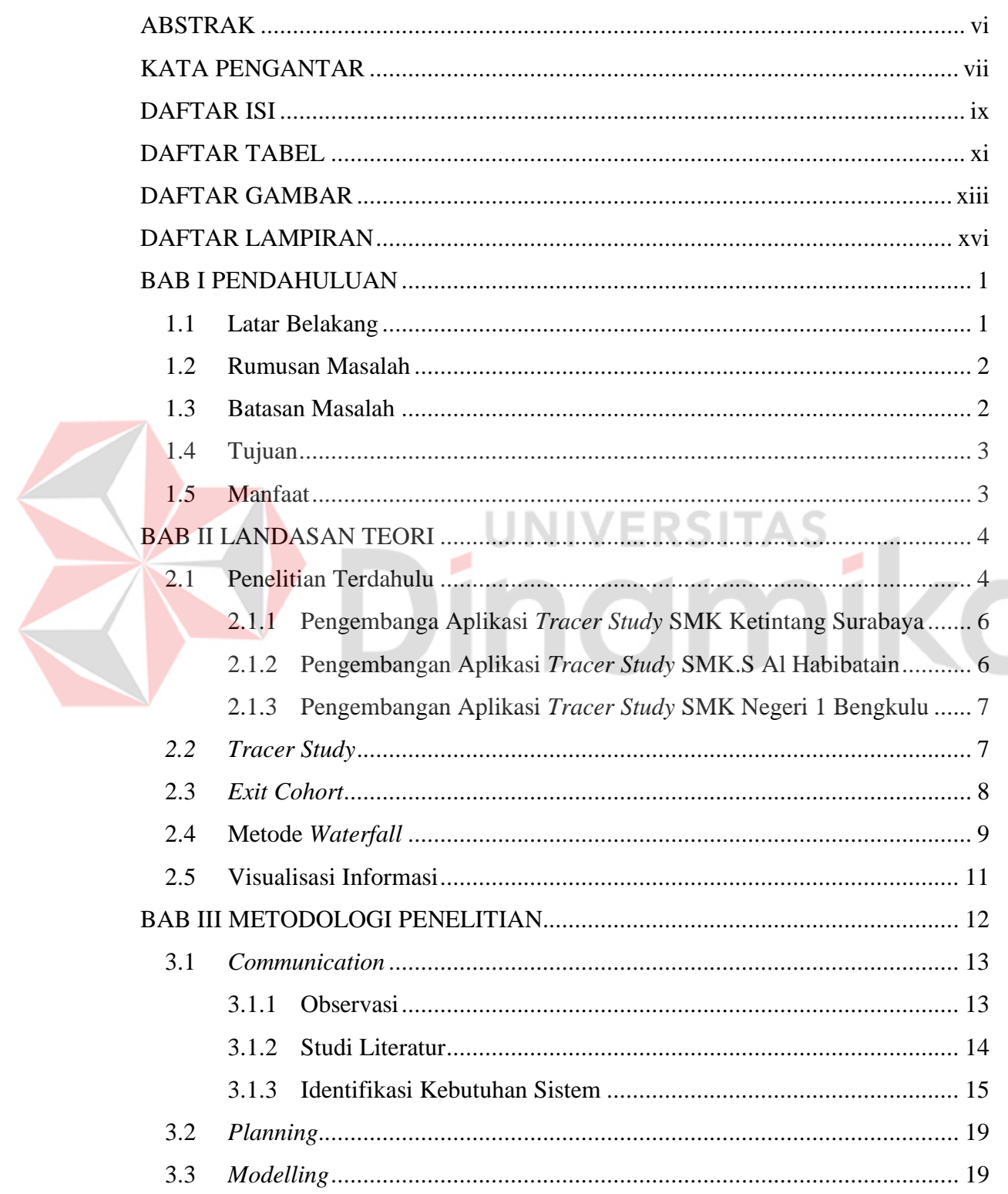

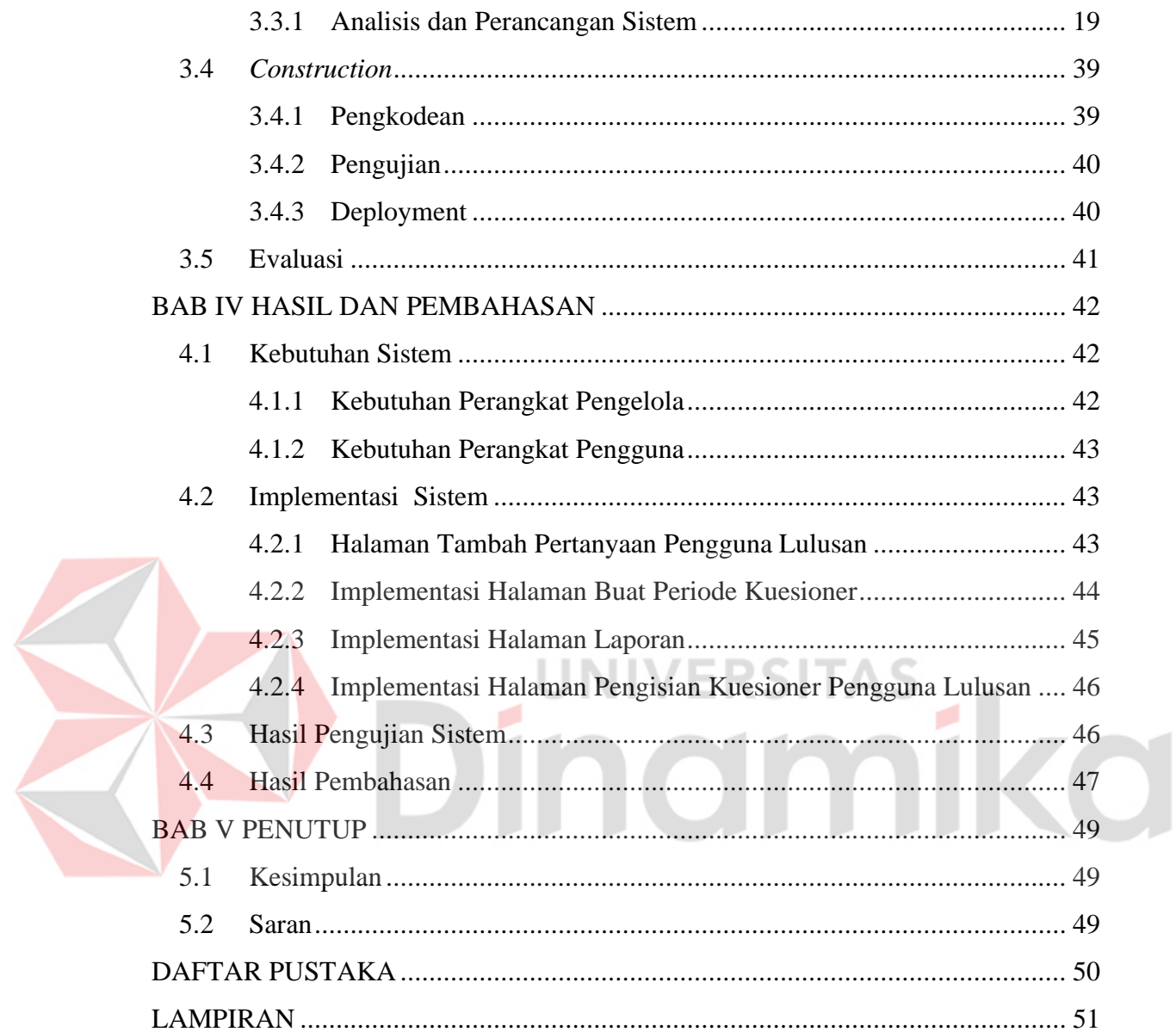

# **DAFTAR TABEL**

<span id="page-10-0"></span>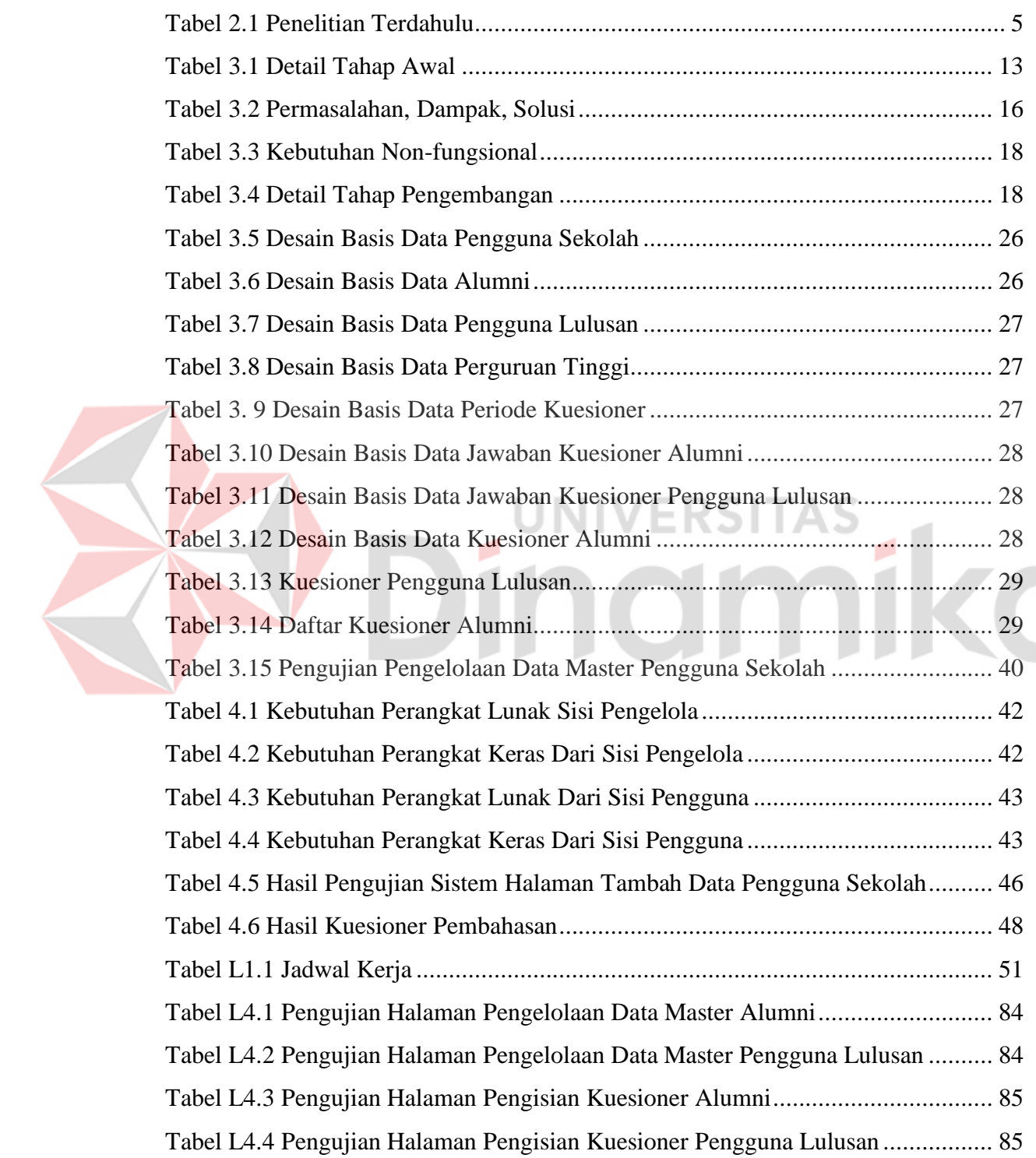

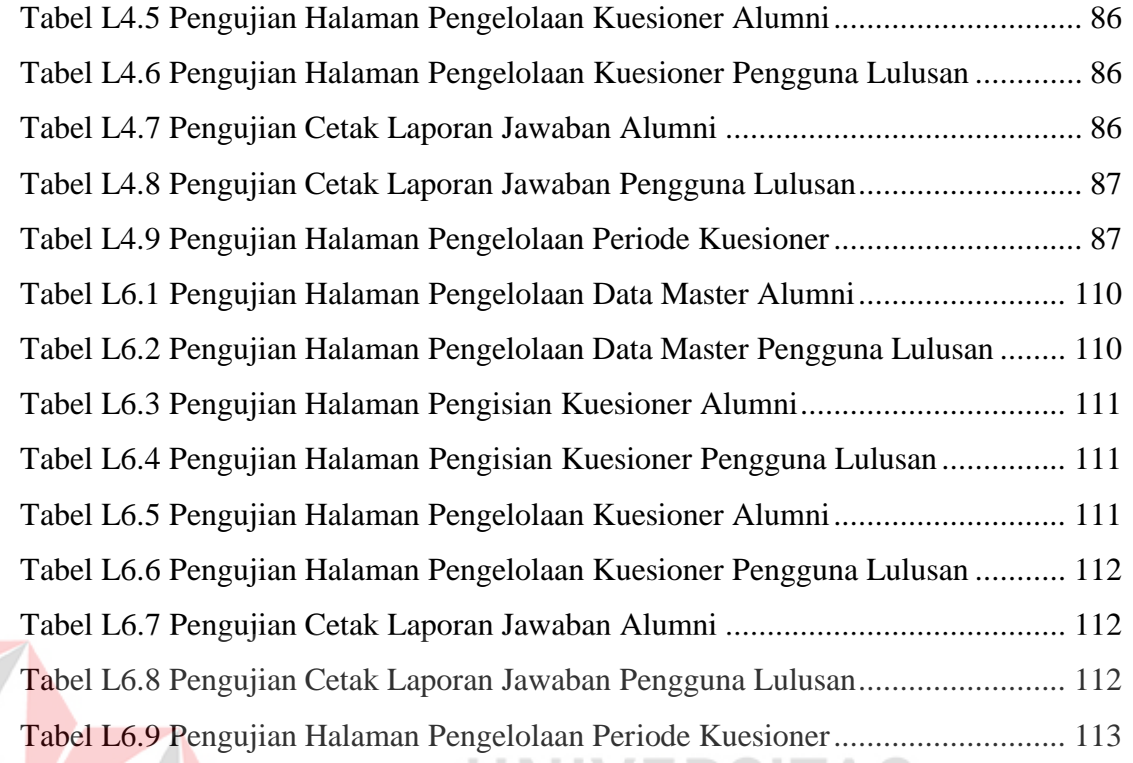

### **DAFTAR GAMBAR**

<span id="page-12-0"></span>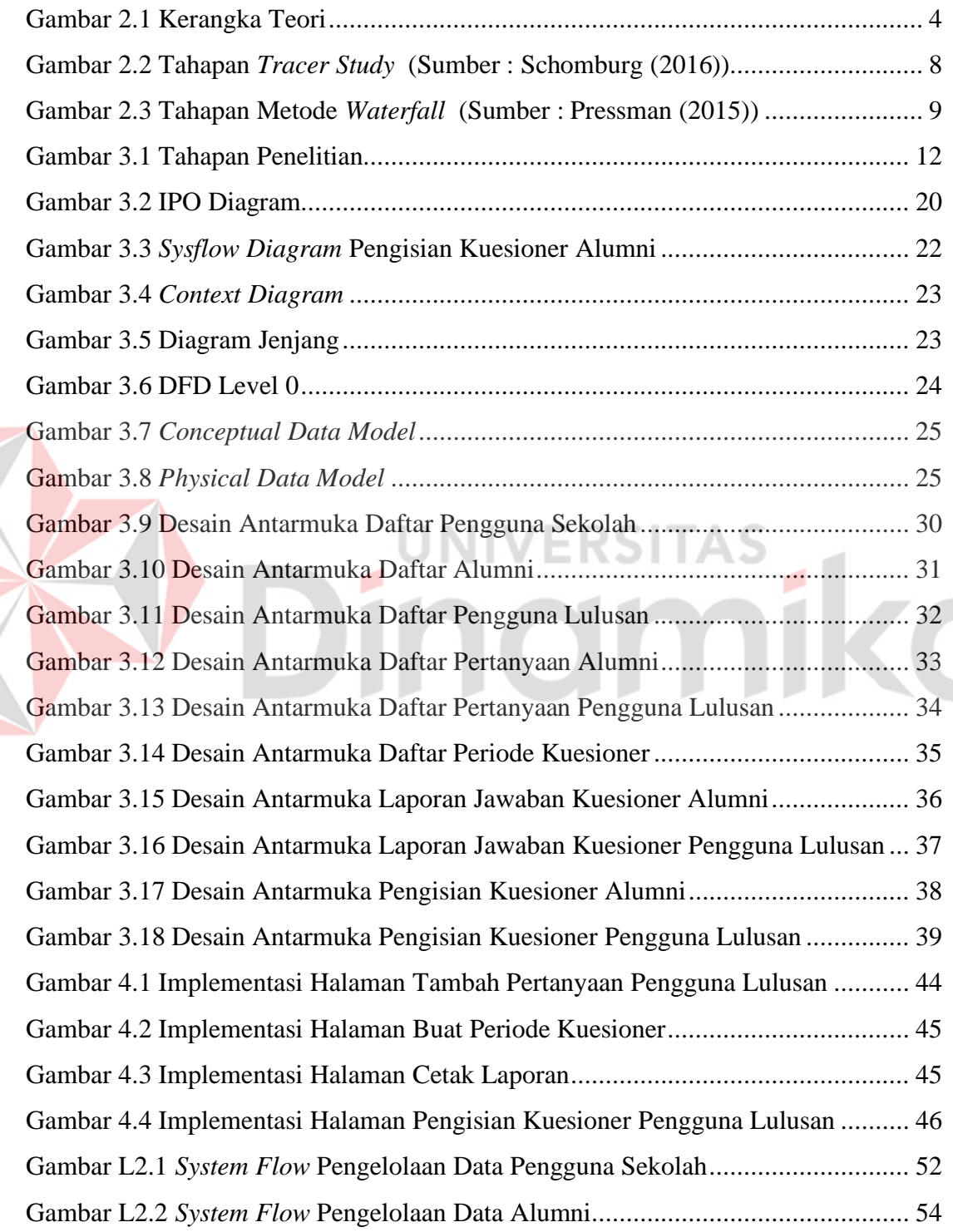

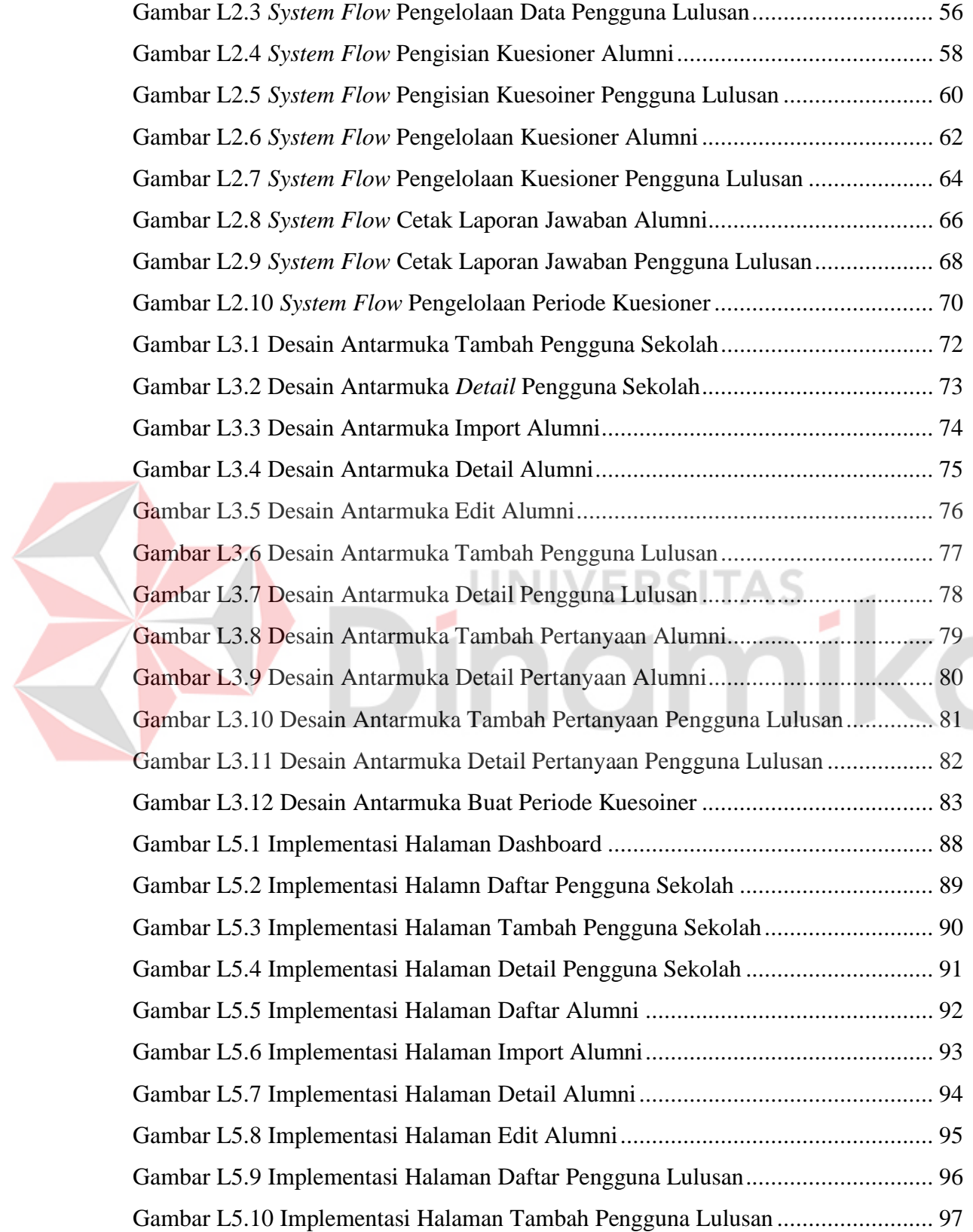

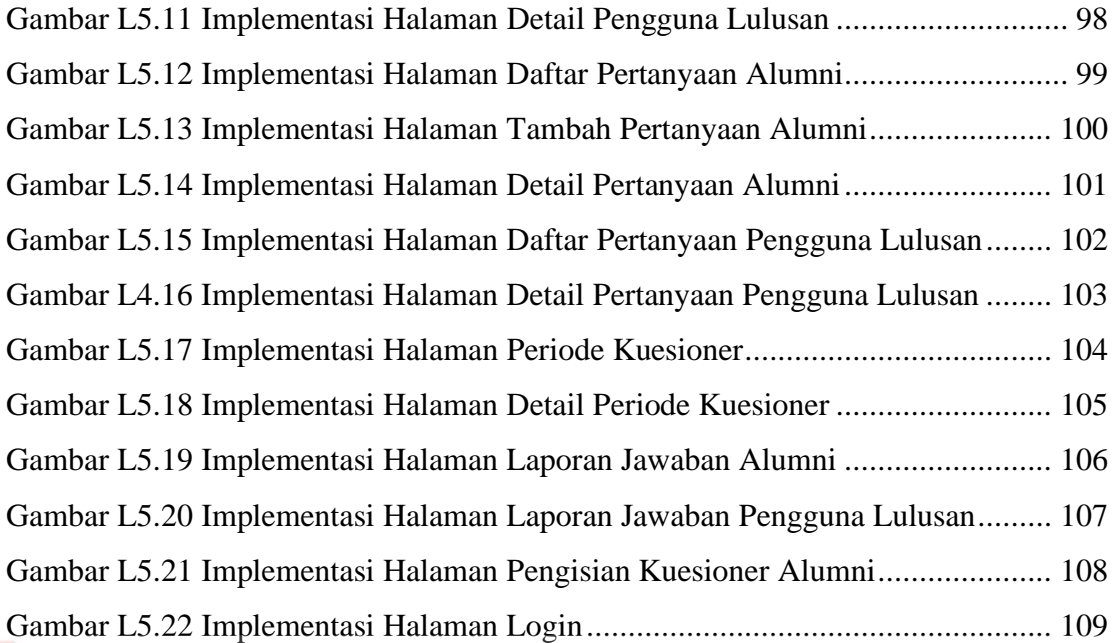

# Dinamika

# **BAB I PENDAHULUAN**

### <span id="page-15-1"></span><span id="page-15-0"></span>**1.1 Latar Belakang**

SMK Negeri 3 Buduran adalah sekolah menengah kejuruan yang berlokasi di Jl. Jenggolo No.1C Buduran, Sidoarjo, Jawa Timur. SMK Negeri 3 Buduran dulu dikenal dengan STM Perkapalan yang kemudian berubah menjadi SMKN 3 Buduran dan memiliki 10 jurusan yang hampir semuanya berhubungan dengan Teknik perkapalan. Pada tahun sebelumnya SMKN 3 Buduran telah meluluskan sekitar 754 siswa dan siswi dari berbagai jurusan, meskipun SMK dipersiapkan siap untuk langsung bekerja akan tetapi lulusan dari SMKN 3 Buduran tidak semuanya melanjutkan untuk bekerja, ada juga yang melanjutkan ke perguruan tinggi.

Peningkatan kualitas secara berkelanjutan tentunya akan selalu dilakukan oleh pihak sekolah, peningkatan yang dilakukan adalah dengan cara penelusuran alumni (*Tracer Study*). Dengan adanya kegiatan *Tracer Study* yang memperhatikan keberadaan alumni ini menjadi sasaran mutu dan kualitas sebuah sekolah, alumni juga menjadi media evaluasi dan tolak ukur kesuksesan sekolah serta membuat kurikulum pendidikan yang relevan dengan kebutuhan dunia kerja maupun dunia pendidikan selanjutnya (M, Nurcahyawati, & Erstiawan, 2017).

Proses kegiatan *Tracer Study* pada SMKN 3 Buduran di mulai dari bagian BK (Bimbingan Konseling) membuat kuesioner secara menual menggunakan sistem *google form* dan bagian BK membagikan tautan atau *link* tersebut kepada alumni, kemudian bagian BK melakukan rekap data dengan melakukan *export* data dari *google form* ke dalam bentuk *Microsoft Excel*. Selanjutnya rekap data alumni tersebut dilaporkan kepada Waka (Wakil Kepala Sekolah) Kesiswaan dan Kepala Sekolah SMKN 3 Buduran.

Permasalahan yang dihadapi SMKN 3 Buduran pada saat ini adalah sulitnya pihak BK membuat laporan berupa yang akan diberikan kepada Waka Kesiswaan dan Kepala Sekolah, kesulitan dalam membandingkan data periode satu dengan periode

berikutnya karena data tidak terintegrasi dengan baik, pihak BK kesulitan melakukan sortir jika terjadi redundansi dan sulitnya alumni mengisi kuesioner karena ketidak jelasan *link* google form yang diberikan oleh pihak sekolah. Dampak yang ditimbulkan dari masalah tersebut adalah pihak BK membutuhkan waktu cukup lama untuk melakukan rekap data kuesioner yang nantinya hasil rekap tersebut akan diberikan kepada Waka Kesiswaan dan Kepala Sekolah SMKN 3 Buduran, selain itu ketidak jelasan *link google form* yang diberikan akan mengakibatkan kuesioner tidak memenuhi target pengisian.

Berdasarkan masalah diatas, maka diperlukan sebuah sistem penelusuran alumni berbasis *Website*, dalam aplikasi tersebut nantinya dapat memudahkan pihak BK dalam membuat laporan yang akan diberikan kepada Waka Kesiswaan dan Kepala Sekolah, dapat membandingkan data antar periode, alumni dapat melakukan pengisian kuesioner tanpa kebingunan mencari *link google form* dan aplikasi *Tracer Study* ini dapat diakses oleh banyak *user* serta sekolah tidak perlu khawatir lagi akan terjadinya redundansi data atau duplikasi data.

### <span id="page-16-0"></span>**1.2 Rumusan Masalah**

Berdasarkan latar belakang tersebut maka dirumuskan masalah yaitu bagaimana membangun aplikasi Tracer Study berbasis Website untuk membantu proses pengelolaan data alumni, pelaksanaan kegiatan pelacakan alumni dan pengguna lulusan.

### <span id="page-16-1"></span>**1.3 Batasan Masalah**

Berdasarkan rumusan masalah di atas, maka batasan masalah dari penelitian agar lebih terarah dan tidak melenceng dari tujuan pembahasan adalah sebagai berikut:

- 1. Aplikasi ini menggunakan format kuesioner yang disusun atas persetujuan dari pihak BK SMKN 3 Buduran.
- 2. Aplikasi ini hanya membahas pengisian kuesioner yang dilakukan oleh alumni dan pengguna lulusan (Alumni), tidak membahas lowongan pekerjaan.
- 3. Aplikasi digunakan oleh alumni SMKN 3 Buduran, pengguna lulusan, pihak Bimbingan Konseling (BK) dan Kepala Sekolah SMKN 3 Buduran.
- 4. Aplikasi memberikan *Output* berupa laporan untuk dilaporkan kepada Waka Kurikulum dan Kepala Sekolah SMKN 3 Buduran.
- 5. Standar yang diacu pada *Tracer Study* SMKN 3 Buduran adalah mengacu pada kebutuhan pihak sekolah dan mencari standar referensi dari buku, jurnal, artikel laporan penelitian dan situs-situs di internet.

### <span id="page-17-0"></span>**1.4 Tujuan**

Berdasarkan rumusan masalah di atas, maka tujuan yang ingin dicapai dari penelitian ini adalah mampu membangun aplikasi Tracer Study berbasis *Website* guna membantu proses pengelolaan data alumni, pelaksanaan kegiatan penelusuran kegiatan alumni dan pengguna lulusan.

### <span id="page-17-1"></span>**1.5 Manfaat**

Manfaat yang dapat diperoleh dari penelitian ini adalah sebagai berikut: 1. Membantu SMKN 3 Buduran dalam melakukan proses penelusuran alumni dan pengguna lulusan.

**UNIVERSITAS** 

- 2. Memudahkan bagian BK pada SMKN 3 Buduran dalam pembuatan laporan yang nantinya akan diberikan kepada Waka Kesiswaan dan Kepala Sekolah.
- 3. Membantu bagian BK pada SMKN 3 Buduran untuk meminimalisir terjadinya redundansi data.
- 4. Membantu pembuatan angket dinamis sesuai kebutuhan SMKN 3 Buduran.

# **BAB II LANDASAN TEORI**

<span id="page-18-0"></span>Landasan teori yang digunakan sebagai dasar penyelesaian solusi yang ditawarkan untuk menyelesaikan permasalahan yang telah diuraikan sebelumnya, yang akan dibahas pada landasan teori ini adalah *Tracer Study, exit cohort*, metode *waterfall* dan visualisasi informasi.. Penjelasan tentang landasan teori dapat dilihat pada Gambar 2.1.

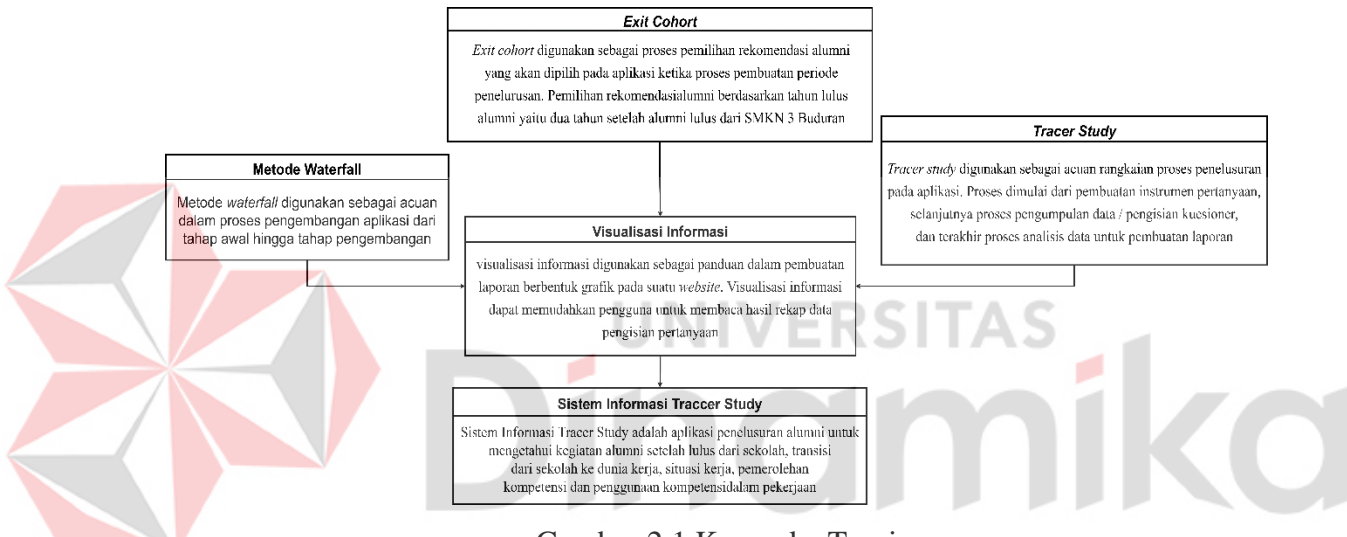

Gambar 2.1 Kerangka Teori

### <span id="page-18-2"></span><span id="page-18-1"></span>**2.1 Penelitian Terdahulu**

Penelitian ini menggunakan penelitian-penelitian sebelumnya yang nantinya akan dijadikan acuan dan tolak ukur untuk mempermudah dalam menentukan langkah, teori dan konsep. Daftar penelitian terdahulu dapat dilihat pada Tabel 2.1.

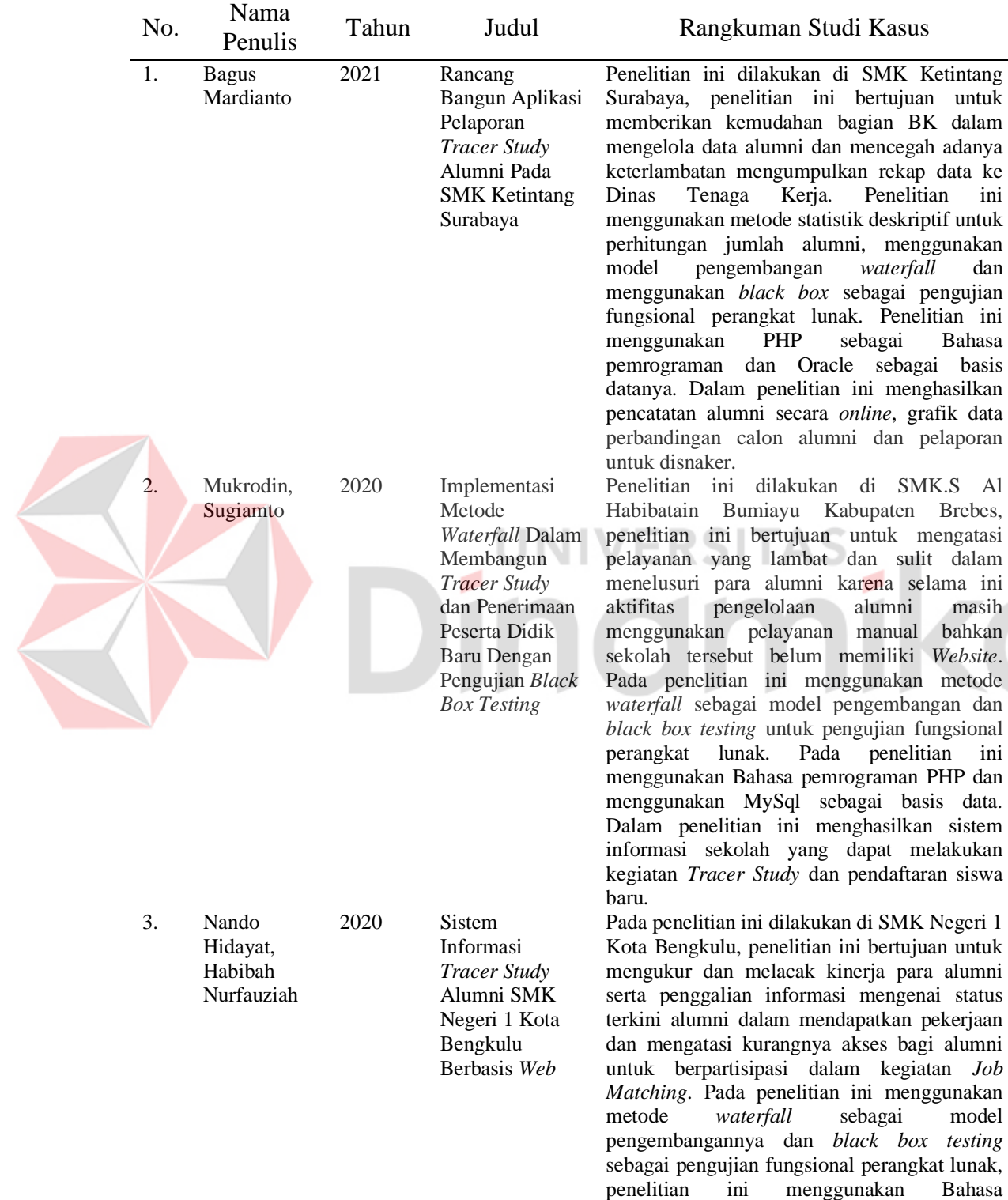

pemrograman PHP dan MySql sebagai basis

<span id="page-19-0"></span>Tabel 2.1 Penelitian Terdahulu

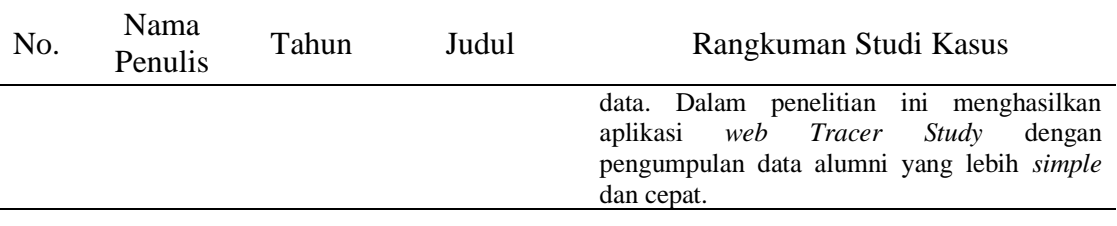

### <span id="page-20-0"></span>**2.1.1 Pengembangan Aplikasi** *Tracer Study* **di SMK Ketintang Surabaya**

Menurut Bagus Mardianto (2021) dalam penelitiannya yang berjudul Perancangan Aplikasi Pelaporan *Tracer Study* Alumni di SMK Ketintang Surabaya menghasilkan sebuah aplikasi pelaporan *Tracer Study* yang meliputi pencatatan data calon alumni, verifikasi admin, pengiriman notifikasi ke calon alumni dan pelaporan ke Disnaker. Perbedaan penelitian ini dengan penelitian yang akan dilakukan adalah: Aplikasi tidak hanya untuk pengisian kuesioner lulusan namun juga untuk pengisian kuesioner pengguna lulusan atau perusahaan.

1. Aplikasi tidak menyediakan hak akses untuk pihak Dinas Tenaga Kerja (Disnaker).

### <span id="page-20-1"></span>**2.1.2 Pengembangan Aplikasi** *Tracer Study* **Pada SMK.S Al Habibatain**

Menurut Mukrodin dan Sugiamto (2020) dalam penelitiannya yang berjudul Implementasi Metode *Waterfall* Dalam Membangun *Tracer Study* dan Penerimaan Mahasiswa Baru Dengan Pengujian Pengujian *Black Box* menghasilkan aplikasi yang dapat mempermudah untuk mengidentifikasi dimana alumni bekerja atau dimana mereka akan berkuliah. Perbedaan penelitian ini dengan penelitian yang akan dilakukan adalah:

- 1. Aplikasi memiliki fungsi mengubah mengubah pertanyaan yang akan disesuaikan dengan kebutuhan kuesioner *Tracer Study*.
- 2. Aplikasi tidak terdapat fitur penerimaan peserta didik baru secara *online*.

### <span id="page-21-0"></span>**2.1.3 Pengembangan Aplikasi** *Tracer Study* **Pada SMK Negeri 1 Bengkulu**

Menurut Nando Hidayat dan Habibah (2020) dalam penelitiannya berjudul Sistem Informasi *Tracer Study* Alumni SMK Negeri 1 Kota Bengkulu Berbasis *Web* menghasilkan aplikasi yang dapat memberikan informasi tempat alumni bekerja atau kuliah dan informasi lowongan kerja terkait *job matching*. Perbedaan penelitian ini dengan penelitian yang akan dibuat yaitu:

- 1. Aplikasi tidak hanya melakukan pengumpulan data alumni tetapi juga pengumpulan data pengguna lulusan.
- 2. Aplikasi tidak terdapat fitur lowongan kerja.

Pada penelitian ini aplikasi *Tracer Study* dikembangkan dalam bentuk aplikasi berbasis *Website*, menggunakan metode pengembangan *waterfall* dan menggunakan *black box testing* sebagai pengujian fungsional perangkat lunak. Dalam penelitian ini menggunakan Bahasa pemrograman PHP dan menggunakan MySql sebagai basis data, aplikasi *Tracer Study* pada penelitian ini tidak membahas tentang lowongan pekerjaan maupun penerimaan siswa baru.

### <span id="page-21-1"></span>*2.2 Tracer Study*

Kegiatan *Tracer Study* merupakan salah satu kegiatan yang memiliki nilai sangat strategis dalam pengembangan sekolah. *Tracer Study* berfungsi untuk mengetahui potensi lulusan di masyarakat, sarana evaluasi dalam mengembangkan sarana dan prasarana proses pembelajaran ke depan, meningkatkan kualitas lulusan yang mampu menguasai ilmu pengetahuan dan teknologi, dan mencapai lulusan dengan kualifikasi yang sesuai dengan kebutuhan. pasar tenaga kerja sehingga dapat diserap secara optimal (Amalia, Darmawang, & Mangesa, 2019).

Adanya studi pelacakan (*Tracer Study*) untuk mendapatkan hasil evaluasi kinerja lulusan dengan pengguna, rata-rata waktu tunggu lulusan untuk mendapatkan pekerjaan pertama, persentase lulusan yang bekerja di lapangan sesuai dengan keahliannya, apakah lulusan memiliki ikatan alumni, apa saja kegiatan dan hasil kegiatan dari paguyuban tersebut terhadap alumni dalam kemajuan program studi. *Tracer Study* juga dapat menjawab pertanyaan apakah pengalaman yang diperoleh selama proses pembelajaran juga akan menentukan pengembangan karir di masa depan. Dengan kata lain, apakah ada hubungan antara pendidikan yang diterima lulusan dengan karir mereka. (Nursubiyantoro & Puryani, 2016).

Ada tiga tahapan dalam pelaksanaan *Tracer Study*, yaitu tahap pengembangan konsep dan instrumen, tahap pengumpulan data, dan tahap analisis dan penulisan laporan. (Schomburg, 2016). Berikut tahapan *Tracer Study* terdapat pada gambar di bawah ini.

<span id="page-22-1"></span>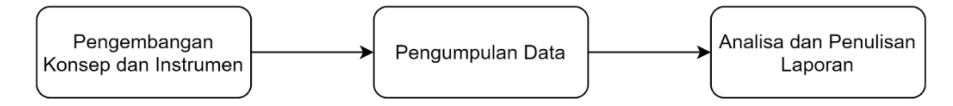

Gambar 2.2 Tahapan *Tracer Study* (Sumber : Schomburg (2016))

1. Pengembangan konsep dan instrumen

Pada tahap ini tujuan survei dilakukan guna merencanakan strategi, mengembangkan dan merumuskan instrumen, instrumen diuji, dan kuesioner dicetak.

### 2. Pengumpulan Data

Pada tahap ini dilakukan penyebaran kuesioner, pengumpulan data, dan pemilihan data.

### 3. Analisa dan Penulisan Laporan

Pada tahap ini dilakukan proses pengkodean data (koding) untuk memilah dan menyeleksi data yang terkumpul, mengolah data yang terkumpul, dan membuat laporan hasil survei.

### <span id="page-22-0"></span>**2.3** *Exit Cohort*

*Cohort* adalah kelompok yang digunakan sebagai bagian penelitian dari pelaksanaan pengumpulan data, untuk pelaksanaan *Tracer Study* dilakukan dengan dua pendekatan yaitu *exit cohort* dan *entry cohort*. Pendekatan pertama adalah *exit cohort* yaitu berdasarkan pendekatan angkatan lulus, pendekatan yang kedua yaitu

*entry cohort* atau target responden berdasarkan angkatan masuk yaitu masuk ditahun yang sama akan tetapi bisa saja mempunyai tahun lulus yang berbeda (Yeti, 2018).

*Tracer Study* umumnya dilakukan tahun kesatu hingga kedua setelah alumni lulus dari sekolah (Schomburg, 2016). Pada SMKN 3 Buduran kegiatan *Tracer Study* dilakukan kepada alumni satu tahun setelah mereka telah lulus.

### <span id="page-23-0"></span>**2.4 Metode** *Waterfall*

Model *waterfall* adalah model air terjun yang kadang-kadang disebut siklus hidup klasik (*classic life cycle*), yang menyiratkan pendekatan sistematis dan berurutan (sekuensial) untuk pengembangan perangkat lunak mulai dari spesifikasi kebutuhan pengguna dan berlanjut melalui tahap perencanaan (*planning*), pemodelan (*modelling*), konstruksi (*construction*), dan pengiriman sistem perangkat lunak kepada pelanggan/pengguna (*deployment*), yang diakhiri dengan dukungan berkelanjutan untuk perangkat lunak yang dihasilkan (Pressman, 2015). Berikut fasefase dalam *Waterfall Model*:

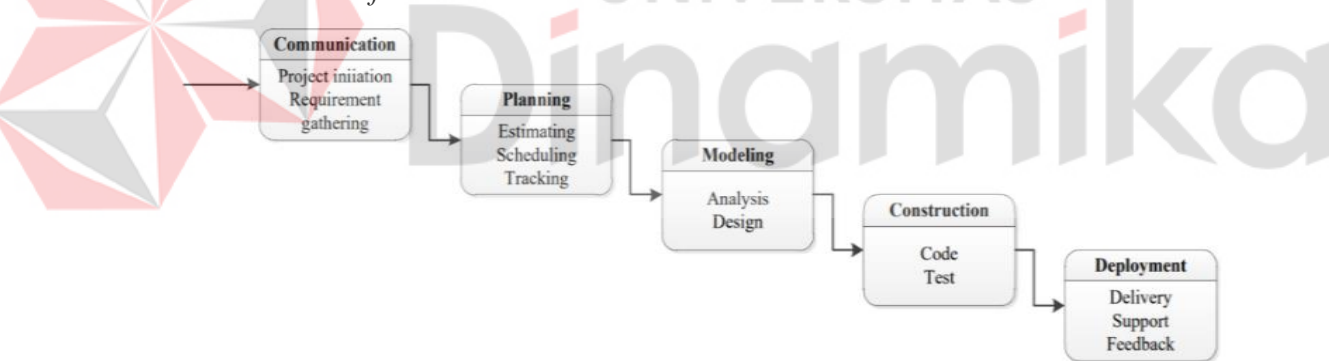

Gambar 2.3 Tahapan Metode *Waterfall*  (Sumber : Pressman (2015))

### <span id="page-23-1"></span>**1.** *Communication (Project Initiation & Requirements Gathering)*

Untuk memahami dan mencapai tujuan, maka penting dilakukan komunikasi dengan SMKN 3 Buduran sebelum memulai pekerjaan teknis. Hasil dari tahap ini adalah inisialisasi proyek, termasuk analisis masalah, pengumpulan data, dan membantu definisi fitur dan fungsi pada perangkat lunak.

### **2.** *Planning (Estimating, Scheduling, Tracking)*

Tahap selanjutnya adalah perencanaan yang menjelaskan estimasi dari tugas teknis yang akan dilakukan, risiko yang dapat terjadi, sumber daya yang dibutuhkan untuk membuat sistem, produk kerja yang akan dihasilkan, penjadwalan pekerjaan yang akan dilakukan, dan pelacakan proses kerja sistem.

### **3.** *Modeling (Analysis & Design)*

Tahapan ini merupakan tahap perancangan dan pemodelan arsitektur sistem yang berfokus pada perancangan struktur data, arsitektur perangkat lunak, tampilan antarmuka, dan algoritma program. Tujuannya adalah untuk lebih memahami gambaran besar dari apa yang akan dilakukan.

### **4.** *Construction (Code & Test)*

Tahap *construction* ini merpakan proses menerjemahkan bentuk desain ke dalam kode atau bentuk/bahasa yang dapat dibaca mesin. Setelah pengkodean selesai dilakukan pengujian terhadap sistem dan juga kode yang telah dibuat, pengujian dalam penelitian ini menggunakan *Black Box Testing*. *Black Box Testing* merupakan salah satu metode yang mudah digunakan karena hanya membutuhkan batas bawah dan batas atas dari data yang diharapkan dan harus memuaskan. Perkiraan jumlah data uji dapat dihitung melalui kolom entri data yang akan diuji, aturan entri yang harus dipenuhi, dan kasus batas atas dan bawah yang harus dipenuhi*.*. Dengan metode ini dapat dilihat jika secara fungsionalitas masih dapat menerima input data yang tidak diharapkan, hal tersebut menyebabkan data yang disimpan menjadi kurang valid. (Cholifah, Yulianingsih, & Sagita, 2018).

Pengujian *black box* berupaya untuk menemukan kesalahan dalam kategori berikut:

- 1. Fungsi yang salah atau tidak ada
- 2. Kesalahan pada antarmuka
- 3. Masalah pada struktur data atau akses basis data eksternal
- 4. Kesalahan perilaku atau kinerja yang buruk
- 5. Kesalahan inisiasi dan terminasi

### **5.** *Deployment (Delivery, Support, Feedback)*

Tahap *Deployment* adalah tahap implementasi perangkat lunak kepada pelanggan, pemeliharaan perangkat lunak secara berkala, perbaikan perangkat lunak, evaluasi perangkat lunak, dan pengembangan perangkat lunak berdasarkan umpan balik yang diberikan agar sistem dapat terus berjalan dan berkembang sesuai fungsinya.

### <span id="page-25-0"></span>**2.5 Visualisasi Informasi**

Visualisasi informasi adalah metode menggunakan komputer untuk menemukan metode terbaik dalam menampilkan data untuk mengingat informasi dengan cara alami manusia dan menyediakan cara untuk melihat data yang sulit dilihat dengan pikiran. (Prasetiya & Susilowati, 2016). Tujuan utama dari visualisasi informasi adalah untuk mengkomunikasikan informasi dengan jelas dan efisien kepada pengguna dengan cara grafis. (Lisna & Wulandari, 2020).

Hasil laporan pengisian kuesioner dan perbandingan antar periode kuesioner ini disajikan dalam visualisasi informasi dengan bentuk *barchart*. Diakrenakan hasil laporan dapat dengan mudah diperiksa dan perbandingan antara periode. Diagram batang kadang-kadang disebut sebagai diagram batang karena merupakan kumpulan aktivitas yang ditampilkan sebagai grafik dalam bentuk diagram batang. *Barchart* biasanya digunakan untuk melihat perbandingan antar data. *Barchart* terdiri dari empat buah informasi yaitu *open*, *high*, *low*, dan *close*. Jadi, di *barchart* Anda dapat melihat perbandingan antara data yang terdiri dari empat informasi (Farah , 2019).

# **BAB III METODOLOGI PENELITIAN**

<span id="page-26-0"></span>Metode penelitian yang digunakan untuk menyelesaikan penelitian ini terdiri dari tiga tahap, yaitu tahap awal, tahap pengembangan, dan tahap akhir. Gambaran tahapan penelitian dapat dilihat pada gambar 3.1.

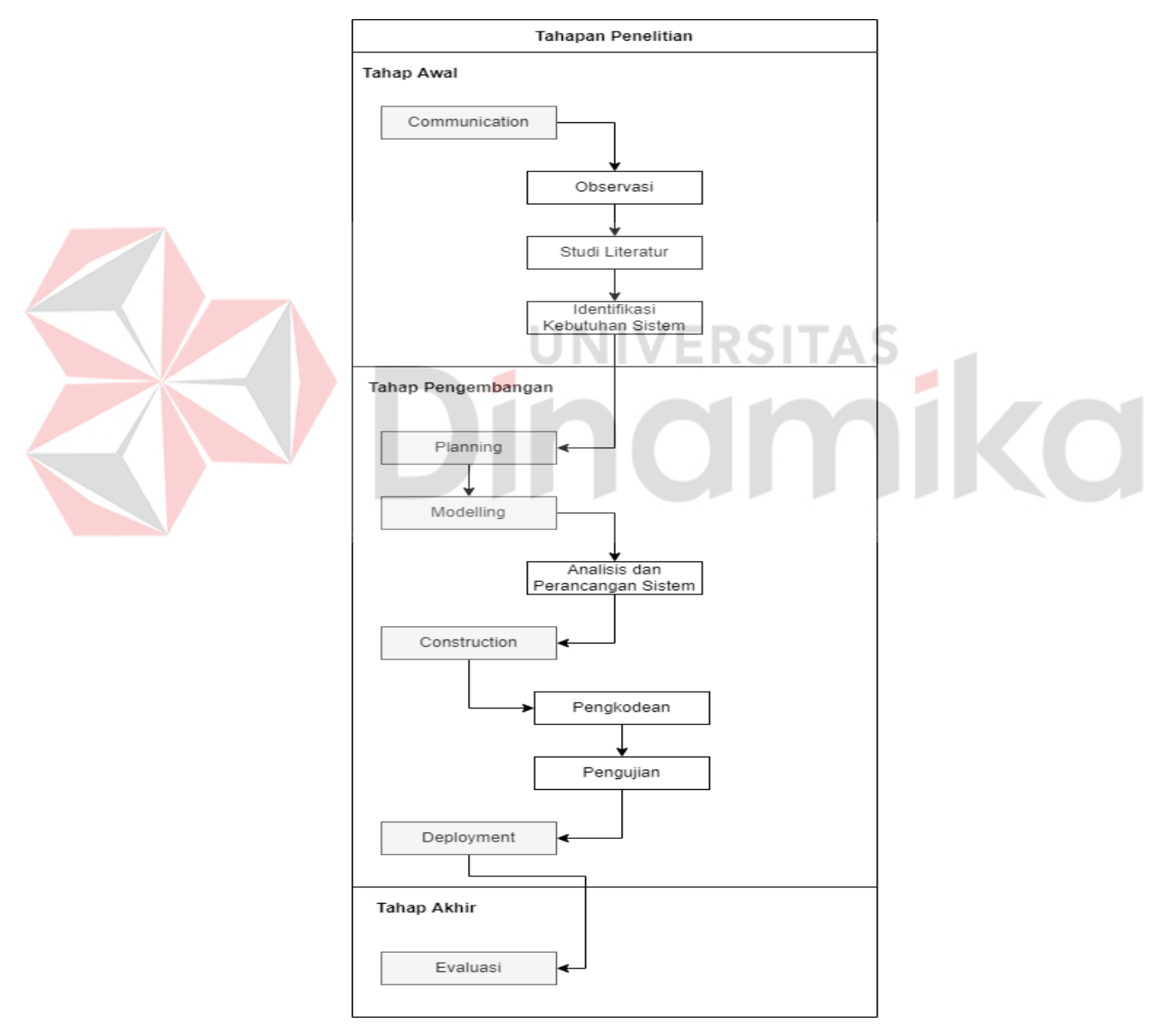

<span id="page-26-1"></span>Gambar 3.1 Tahapan Penelitian

### **I. Tahap Awal**

Pada tahap awal ini merupakan proses melakukan fase *communication* sesuai dengan metode *waterfall*. Pada proses *communication* terdapat kegiatan observasi, studi literatur dan identifikasi kebutuhan sistem. Untuk *detail* tahap awal dapat dilihat pada tabel 3.1.

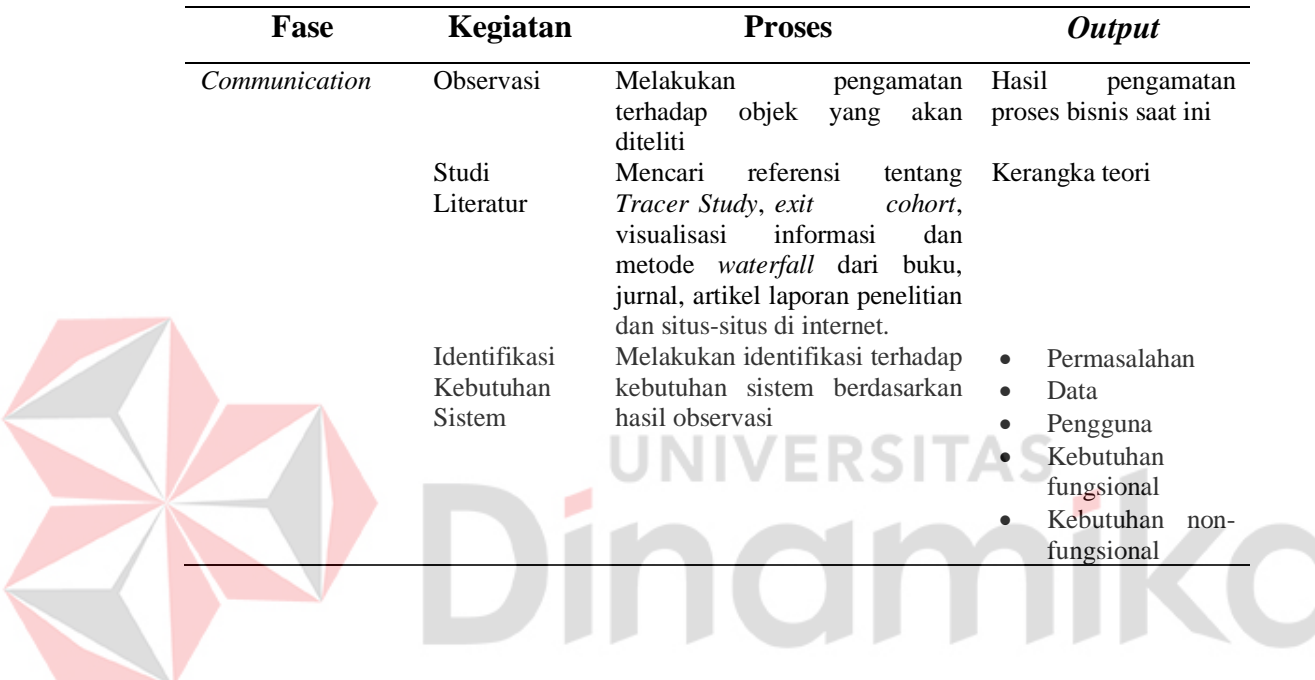

<span id="page-27-2"></span>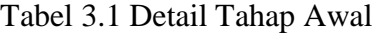

### <span id="page-27-0"></span>**3.1** *Communication*

Sebelum memulai pekerjaan yang bersifat teknis, sangat diperlukan adanya komunikasi dengan pihak SMKN 3 Buduran demi memahami dan mencapai tujuan yang ingin dicapai. Pada fase *communication* ada beberapa kegiatan yaitu observasi, studi literatur dan identifikasi kebutuhan sistem.

### <span id="page-27-1"></span>**3.1.1 Observasi**

Pada tahap ini dilakukan observasi pada SMKN 3 Buduran. Observasi ini bertujuan untuk mengetahui kondisi proses bisnis yang berjalan saat ini dan permasalahan yang sedang dihadapi secara langsung terhadap pelaksanaan *Tracer* 

*Study* pada SMKN 3 Buduran, mengetahui secara langsung bentuk kuesioner dan tujuan serta hasil yang ada saat ini.

Observasi dilakukan pada bagian BK SMKN 3 Buduran, proses *Tracer Study* yang sedang berjalan pada SMKN 3 Buduran saat ini dimulai dari bagian BK menyusun kuesioner *Tracer Study* berdasarkan kebutuhan dengan menggunakan *Google Form*. Data kuesioner sekarang ini terdiri dari data alumni, kegiatan saat ini yang berisi data tentang alumni bekerja atau melanjutkan pendidikan, dan informasi tentang perusahaan tempat alumni bekerja atau perguruan tinggi tempat alumni melanjutkan pendidikan, jalur yang ditempuh jika diterima perguruan tinggi dan mengunggah foto terbaru. Bagian BK kemudian mengirimkan kuesioner tersebut kepada perwakilan alumni untuk disebarkan kepada alumni lainnya. Selanjutnya jawaban kuesioner akan direkap untuk dilakukan analisa serta membuat laporan hasil *Tracer Study*. Laporan hasil *Tracer Study* tersebut kemudian akan diserahkan kepada bagian akademik dan Kepala Sekolah SMKN 3 Buduran.

Pada proses observasi, ditemukan permasalahan pelaksanaan *Tracer Study* yang dihadapi SMKN 3 Buduran saat ini, yaitu:

- 1. Sistem *Tracer Study* saat ini yang digunakan pada SMKN 3 Buduran adalah menggunakan *Google Form* yang kemudian data tersebut harus diunduh melalui *Google Drive* dan pengolahan jawaban dari alumni menggunakan *default* dari *Google Form*. Serta tidak adanya pelaksanaan *Tracer Study* bagi pengguna lulusan untuk mengukur kompetensi yang dimiliki oleh alumni.
- 2. Beberapa tahun terakhir saat akan melakukan *Tracer Study*, pengisian kuesioner alumni kurang maksimal dikarenakan alumni kesulitan untuk melakukan akses ke halaman *Google Form* dan tidak meratanya *link* yang dibagikan oleh pihak BK.

### <span id="page-28-0"></span>**3.1.2 Studi Literatur**

Pada tahap ini melakukan kajian dan mencari referensi teori yang sesuai dengan topik atau permasalahan yang ditemukan. Referensi yang dimaksud adalah sebagai berikut:

### 1. *Tracer Study*

Pada penelitian ini *Tracer Study* digunakan sebagai acuan rangkaian proses penelusuran pada aplikasi. Proses dimulai dari pembuatan instrumen pertanyaan, selanjutnya proses pengumpulan data / pengisian kuesioner, dan terakhir proses analisis data untuk pembuatan laporan.

### 2. *Exit Cohort*

Pada penelitian ini *exit cohort* digunakan sebagai proses pemilihan rekomendasi alumni yang akan dipilih pada aplikasi ketika proses pembuatan periode penelurusan. Pemilihan rekomendasi alumni berdasarkan tahun lulus alumni yaitu dua tahun setelah alumni lulus dari SMKN 3 Buduran dengan target kurang lebih 100 alumni.

### 3. Visualisasi Informasi

Pada Penelitian ini visualisasi informasi digunakan sebagai panduan dalam pembuatan laporan berbentuk grafik pada suatu *Website*. Visualisasi informasi dapat memudahkan pengguna untuk membaca hasil rekap data pengisian pertanyaan.

4. Metode pengembangan sistem yaitu *waterfall*

Pada penelitian ini dijelaskan proses pengembangan aplikasi menggunakan teknik *waterfall* dari tahap perencanaan hingga tahap pengembangan.

Sumber-sumber diatas dapat ditemukan pada buku, jurnal, artikel laporan penelitian, dan situs web online. sehingga hasil tinjauan pustaka ini dapat digunakan untuk memperkuat masalah dan sebagai landasan teoritis untuk penelitian.

### <span id="page-29-0"></span>**3.1.3 Identifikasi Kebutuhan Sistem**

Pada tahap ini dilakukan identifikasi kebutuhan sistem untuk menentukan gambaran sistem yang akan dihasilkan. Pada tahap ini menghasilkan *output* yang meliputi identifikasi masalah, identifikasi data, identifikasi pengguna, identifikasi kebutuhan fungsional, dan identifikasi kebutuhan nonfungsional.

### 1. Identifikasi Permasalahan

Pada tahap ini identifikasi masalah berdasarkan hasil observasi akan diproses kembali pada tahap selanjutnya. Berikut hasil identifikasi masalah, dampak, dan alternatif pemecahannya yang dapat dilihat pada Tabel 3.2.

### <span id="page-30-0"></span>Tabel 3.2 Permasalahan, Dampak, Solusi

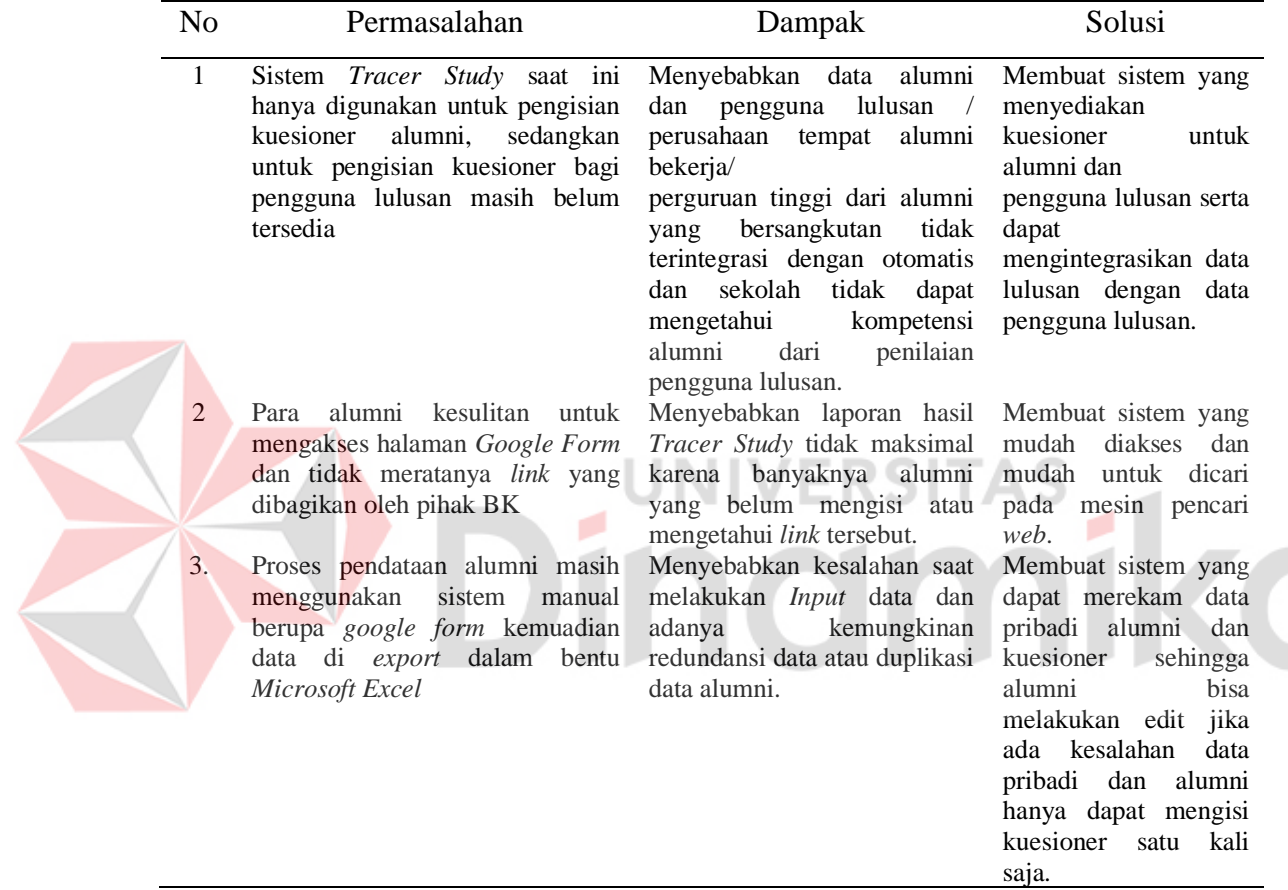

### 2. Identifikasi Pengguna

Berdasarkan observasi, wawancara dan identifikasi masalah maka dapat dilakukan identifikasi pengguna untuk sistem (perangkat lunak) yang akan dibuat. Pengguna tersebut dapat diidentifikasi sebagai berikut:

- 1. Admin (BK)
- 2. Pimpinan (Waka Kurikulum & Kepala Sekolah)
- 3. Alumni
- 4. Pengguna Lulusan

### 5. Identifikasi Data

Berdasarkan hasil observasi, wawancara, identifikasi masalah dan identifikasi pengguna maka dapat dilakukan identifikasi data untuk sistem (perangkat lunak) yang akan dibuat. Data tersebut diidentifikasikan sebagai berikut:

- 1. Data master pengguna sekolah
- 2. Data master alumni
- 3. Data master pengguna lulusan
- 4. Data kuesioner alumni
- 5. Data kuesioner pengguna lulusan
- 6. Data jawaban kuesioner alumni
- 7. Data jawaban kuesioner lulusan
- 8. Identifikasi Kebutuhan Fungsional

Berdasarkan hasil observasi, wawancara, permasalahan, identifikasi pengguna, dan identifikasi data maka dapat dilakukan kebutuhan fungsional

untuk sistem (perangkat lunak) yang akan dibuat yaitu:

- 1. Fungsi pengelolaan data master pengguna sekolah
- 2. Fungsi pengelolaan data master alumni
- 3. Fungsi pengelolaan data master pengguna lulusan
- 4. Fungsi pengelolaan data kuesioner alumni
- 5. Fungsi pengelolaan data kuesioner pengguna lulusan
- 6. Fungsi pengelolaan periode kuesioner
- 7. Fungsi laporan jawaban kuesioner alumni
- 8. Fungsi laporan jawaban pengguna lulusan
- 9. Fungsi pengisian kuesioner alumni
- 10. Fungsi pengisian kuesioner pengguna lulusan
- 3. Identifikasi Kebutuhan Non-Fungsional

Identifikasi kebutuhan non-fungsional bertujuan untuk mengetahui kebutuhan di luar kebutuhan fungsional, yang harus tersedia dalam perangkat

lunak yang akan dibangun. Berikut hasil identifikasi kebutuhan non-fungsional yang dapat dilihat pada tabel berikut.

<span id="page-32-0"></span>Tabel 3.3 Kebutuhan Non-fungsional

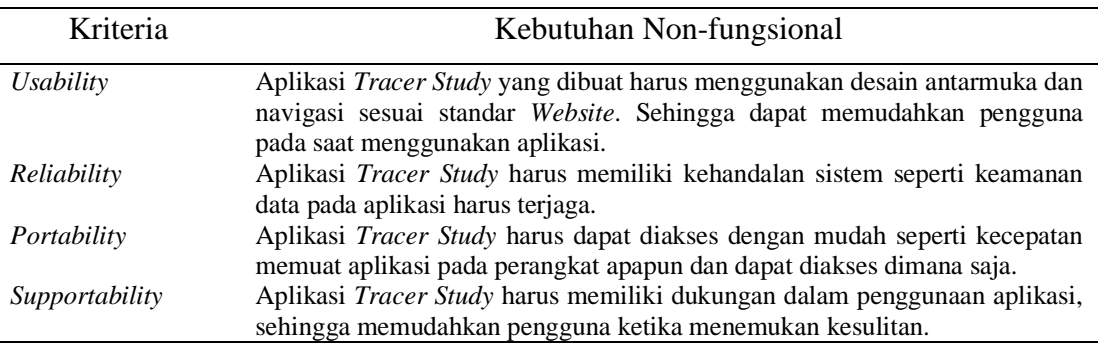

### **II. Tahap Pengembangan**

Proses penyelesaian pengembangan aplikasi ini diperlukan berdasarkan data yang didapatkan pada tahap awal. Tahap pengembangan disesuaikan dengan tahapan dalam metode *waterfall*, yang terdiri dari tahap *planning*, *modelling*, *construction*, dan *deployment*. Untuk detail tahapan pengembangan dapat dilihat pada Tabel 3.4. Tabel 3.4 Detail Tahap Pengembangan

<span id="page-32-1"></span>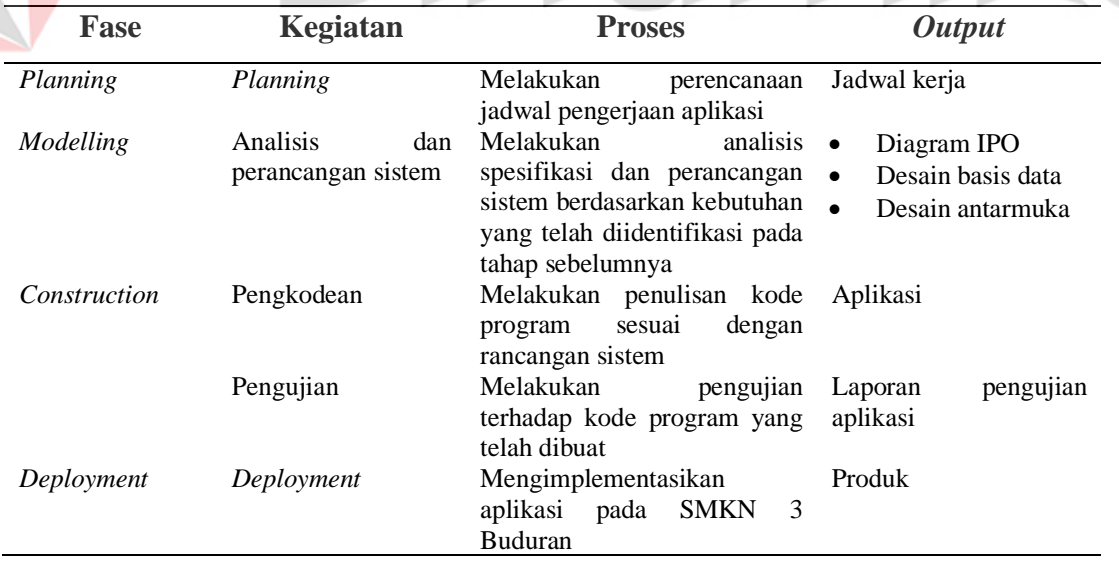

### <span id="page-33-0"></span>**3.2** *Planning*

Pada tahap ini dilakukan perencanaan jadwal penelitian. Penelitian ini dilaksanakan kurang lebih selama 6 bulan dimulai pada bulan Januari 2022 hingga Juni 2022.

### <span id="page-33-1"></span>**3.3** *Modelling*

Pada proses *modelling* terdapat kegiatan analisis dan perancangan yaitu melakukan analisis spesifikasi dan perancangan sistem berdasarkan kebutuhan yang telah diidentifikasi pada tahap sebelumnya.

### <span id="page-33-2"></span>**3.3.1 Analisis dan Perancangan Sistem**

Tahap ini melakukan perancangan dan analisis pada aplikasi *Tracer Study*. Agar sistem yang dibangun sesuai dengan permasalahan yang terjadi maka dilakukan analisis dan perancangan sistem pada SMKN 3 Buduran.

1. Diagram *Input*, *Proses*, dan *Output* (IPO)

Pada tahap ini, perancangan sistem disusun menggunakan pemodelan diagram IPO untuk memberikan gambaran rancangan untuk selanjutnya digunakan pada tahap pengembangan aplikasi. Hasil pemodelan diagram IPO dapat dilihat pada Gambar 3.2.

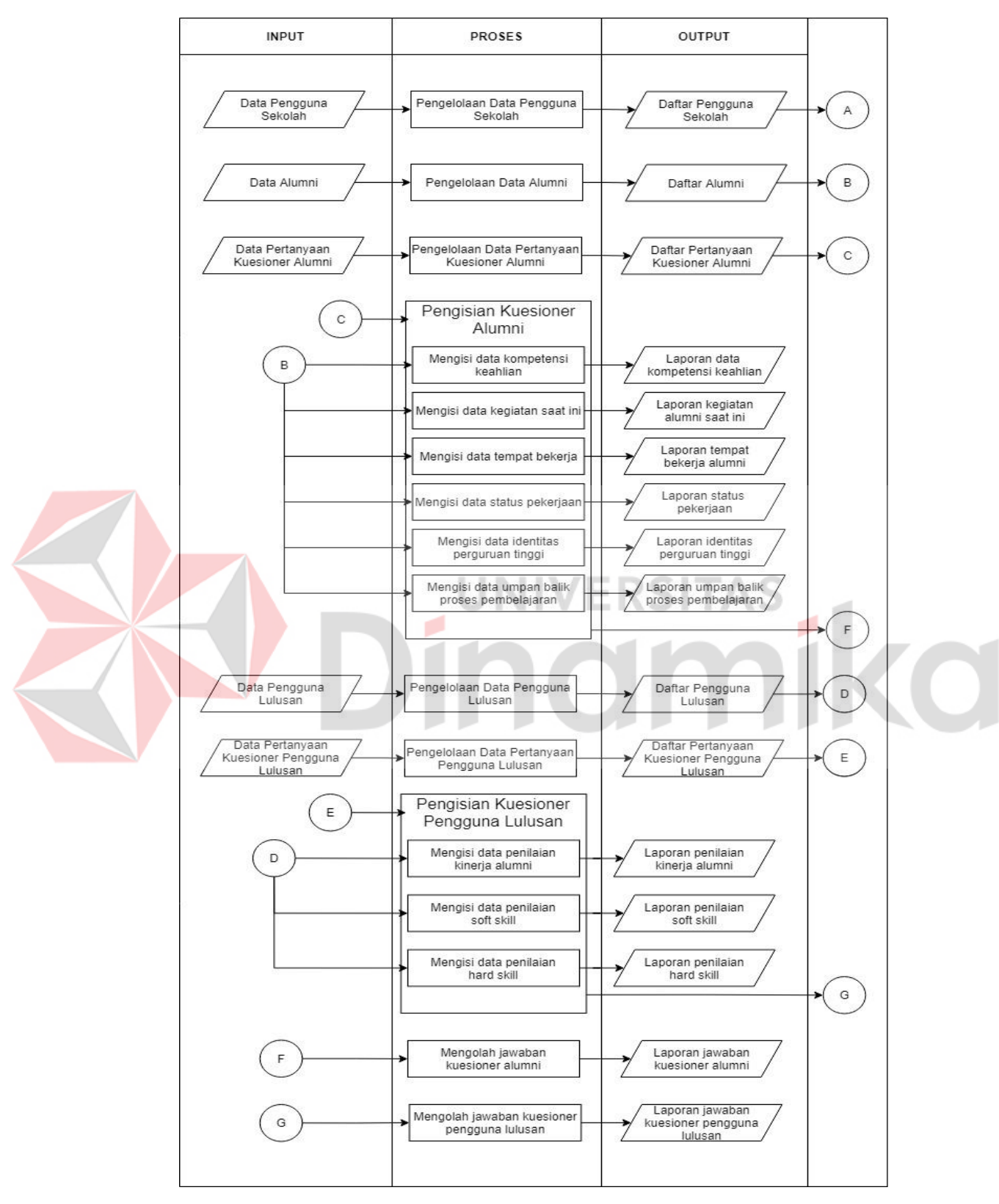

<span id="page-34-0"></span>Gambar 3.2 IPO Diagram

### *2. System Flow Diagram*

*System Flow Diagram* dan operasi pemrosesan informasi dijelaskan dalam diagram aliran sistem. Berbagai simbol digunakan untuk mewakili kelanjutan proses pemrosesan informasi, simbol-simbol tersebut dihubungkan oleh panah.

Pada gambar 3.3 merupakan *system flow diagram* pengisian data kuesioner alumni. Langkah pertama yang harus dilakukan oleh alumni adalah melakukan login dengan *username* dan *password* yang telah diberikan oleh pihak sekolah, kemudian sistem akan memeriksa data *username* dan *password*, jika benar makan akan dilanjutkan sistem memeriksa ketersediaan kuesioner. Jika kuesioner tersedia maka alumni dapat mengisi data kuesioner yang telah ada. Setelah mengisi semua pertanyaan kuesioner, alumni harus menekan tombol "submit" supaya data kuesioner alumni tersimpan kedalam *database*.

Untuk penjelasan lengkap tentang *system flow diagram* dari aplikasi *Tracer Study* SMKN 3 Buduran ini dapat dilihat pada Lampiran 1.

ø

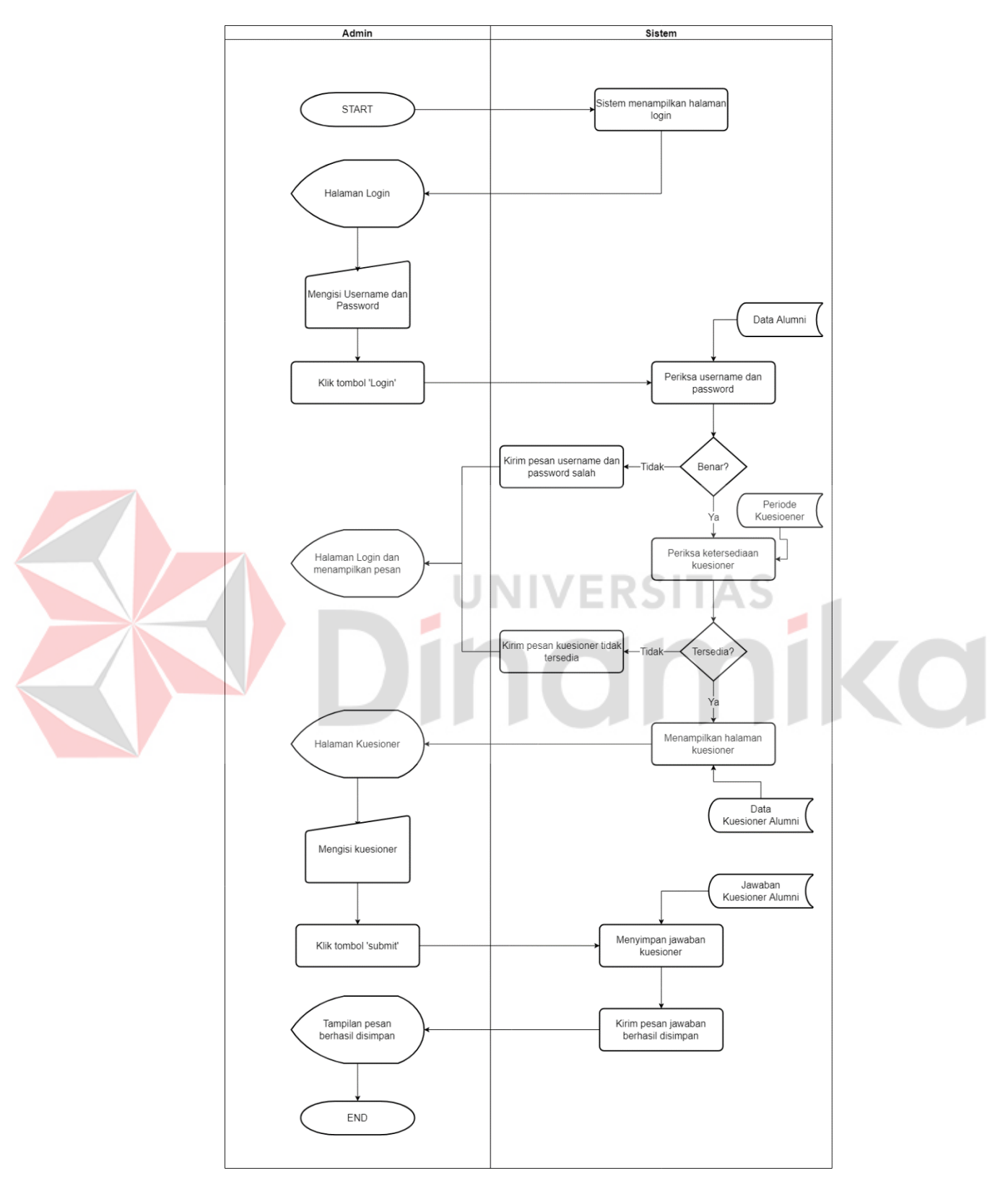

<span id="page-36-0"></span>Gambar 3.3 *Sysflow Diagram* Pengisian Kuesioner Alumni

### *3. Context Diagram*

*Context diagram* menggambarkan ruang lingkup sistem secara umum. *Context diagram* dari aplikasi *Tracer Study* memiliki 4 entitas yaitu BK (Bimbingan Konseling), alumni, pengguna lulusan, dan kepala sekolah.

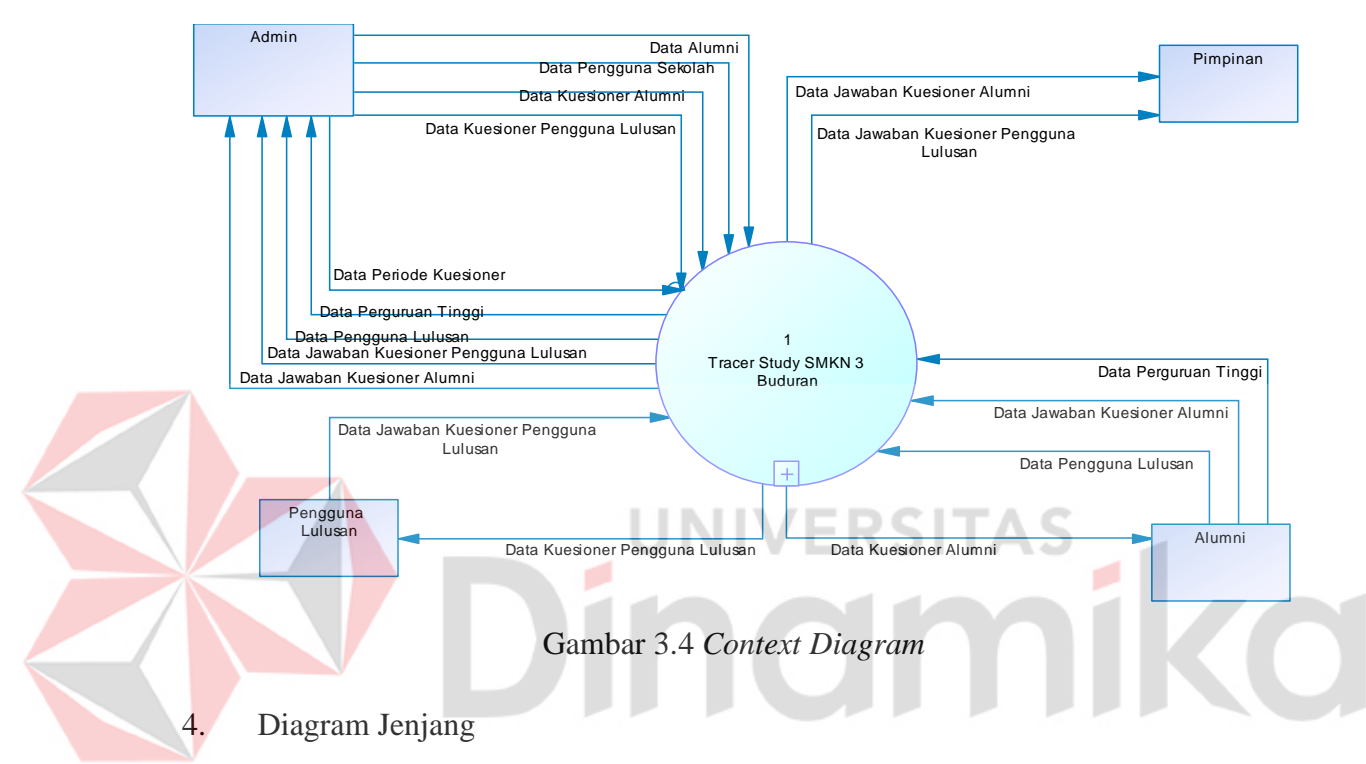

<span id="page-37-0"></span>Diagram Jenjang memberikan gambaran proses dan sub-proses dari aplikasi *Tracer Study* berbasis *Website* pada SMKN 3 Buduran.

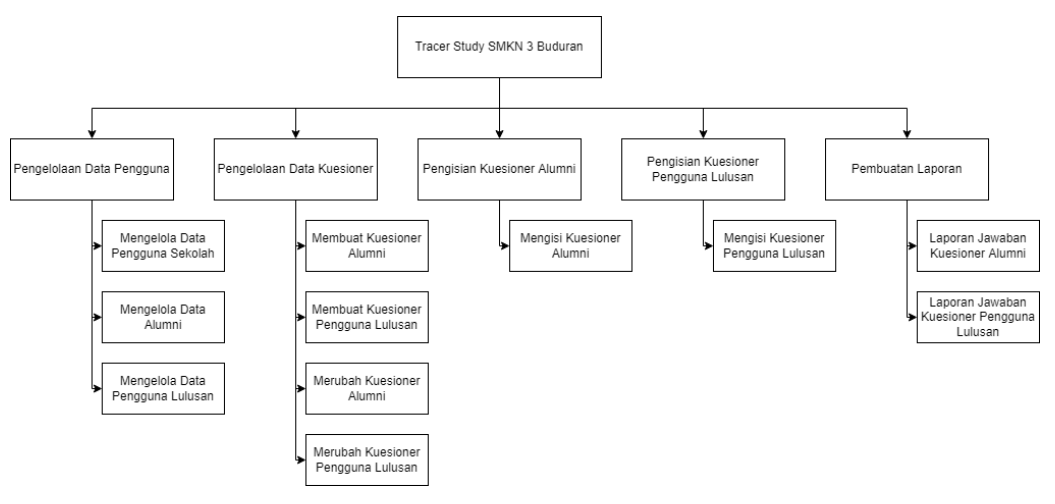

<span id="page-37-1"></span>Gambar 3.5 Diagram Jenjang

### *5. Data Flow Diagram*

*Data Flow Diagram* (DFD) menggambarkan aliran data pada setiap proses atau fungsi pada sistem. DFD level 0 merupakan hasil *decompose context diagram*. Dalam DFD 0 menjelaskan detail proses dan ruang lingkup *context diagram*. Pada DFD Level 0 ini, setiap proses akan di-*decompose* menjadi *Data Flow Diagram* Level 1 untuk menggambarkan proses secara detail.

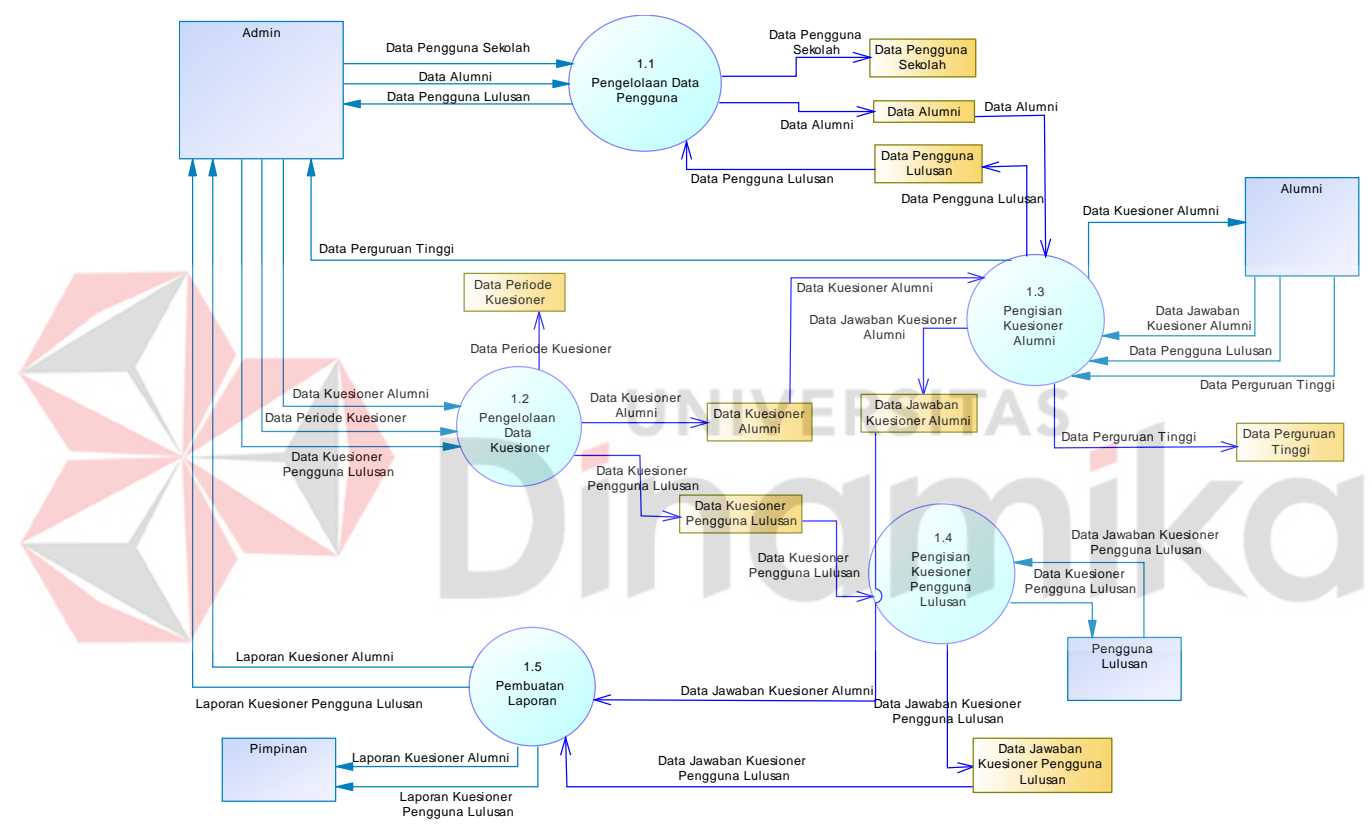

Gambar 3.6 DFD Level 0

### <span id="page-38-0"></span>*6. Entity Relationship Diagram*

*Entity Relationship Diagram* (ERD) adalah model diagram yang menjelaskan hubungan antar setiap tabel atau data yang memiliki hubungan antar setiap tabel dalam *database*. ERD terdiri dari dua model yaitu *Conceptual Data Model* (CDM) dan *Physical Data Model* (PDM).

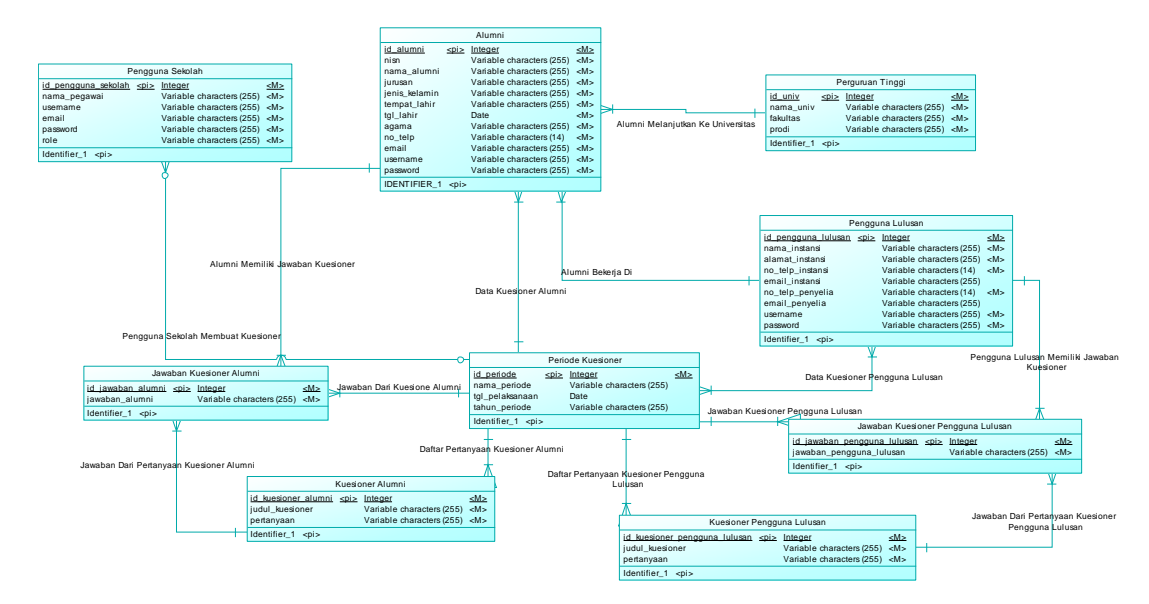

Gambar 3.7 *Conceptual Data Model*

<span id="page-39-0"></span>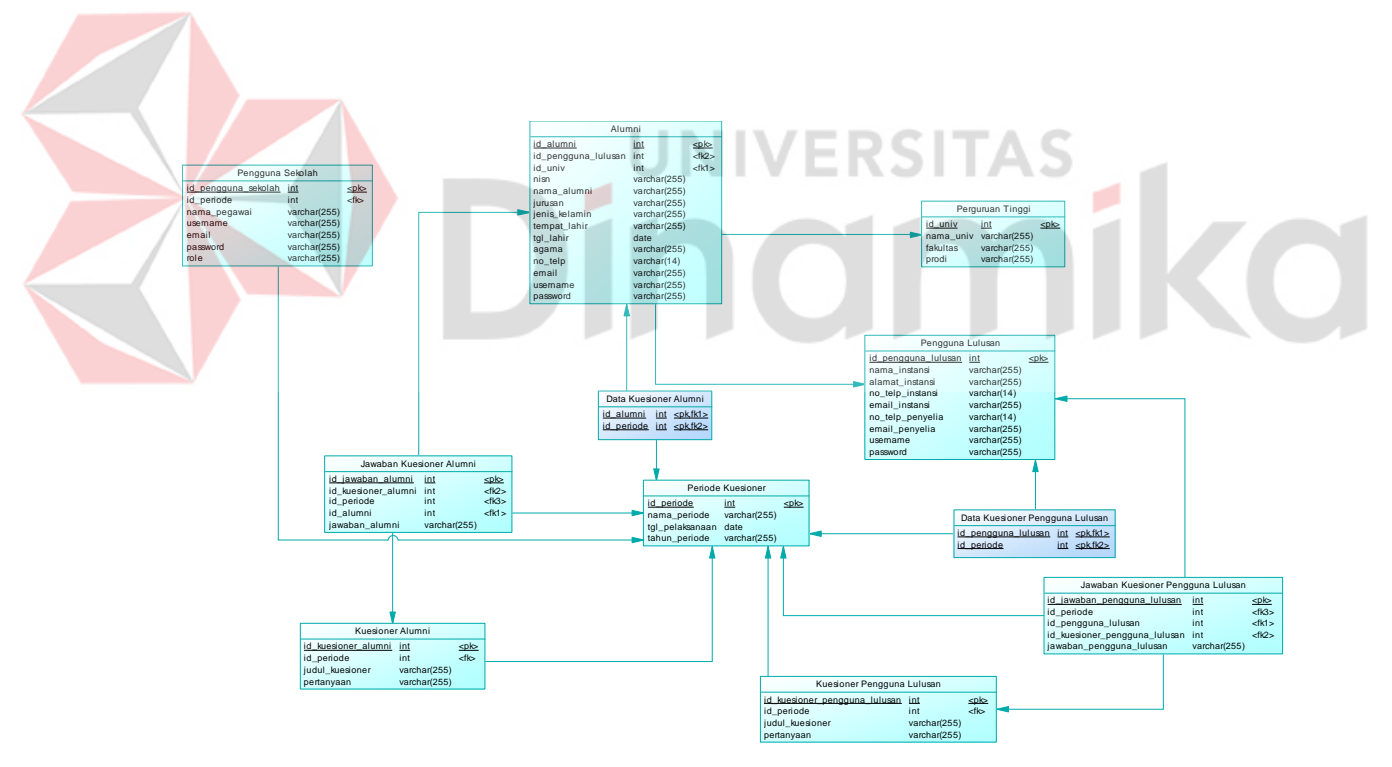

<span id="page-39-1"></span>Gambar 3.8 *Physical Data Model*

### 7. Desain Basis Data

Desain basis data adalah desain struktur atau model data dari basis data pada sistem. Dari tiap tabel terdapat nama tabel, fungsi, *primary key*, *foreign key*, nama kolom, tipe data dan ukuran.

A. Nama Tabel : pengguna\_sekolah

*Primary Key* : id\_pengguna\_sekolah

Fungsi : Menyimpan data pengguna sekolah

<span id="page-40-0"></span>Tabel 3.5 Desain Basis Data Pengguna Sekolah

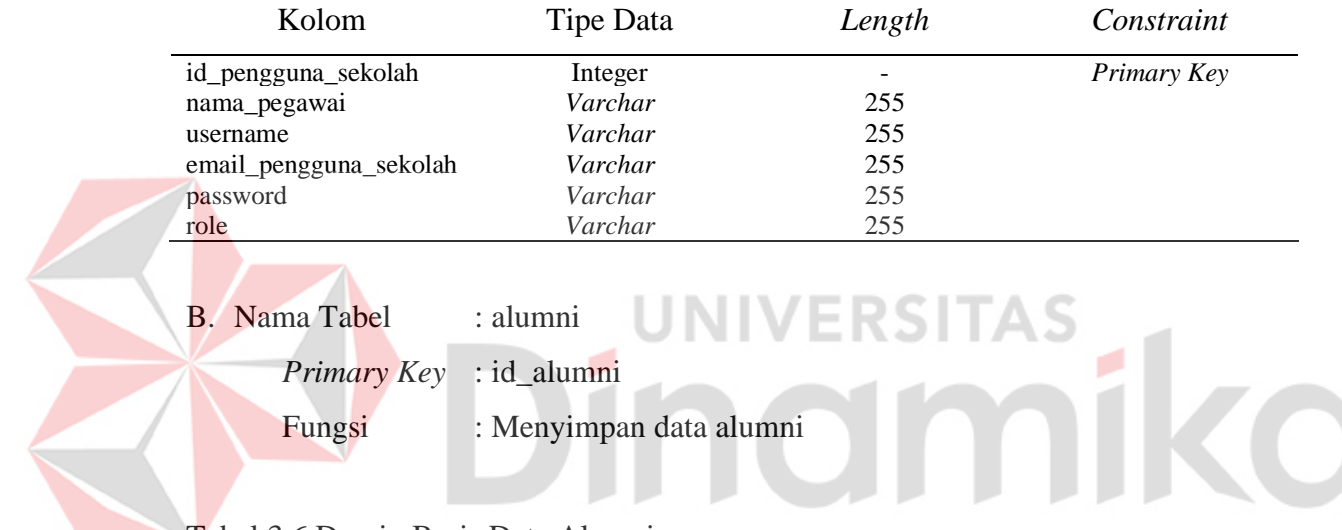

<span id="page-40-1"></span>Tabel 3.6 Desain Basis Data Alumni

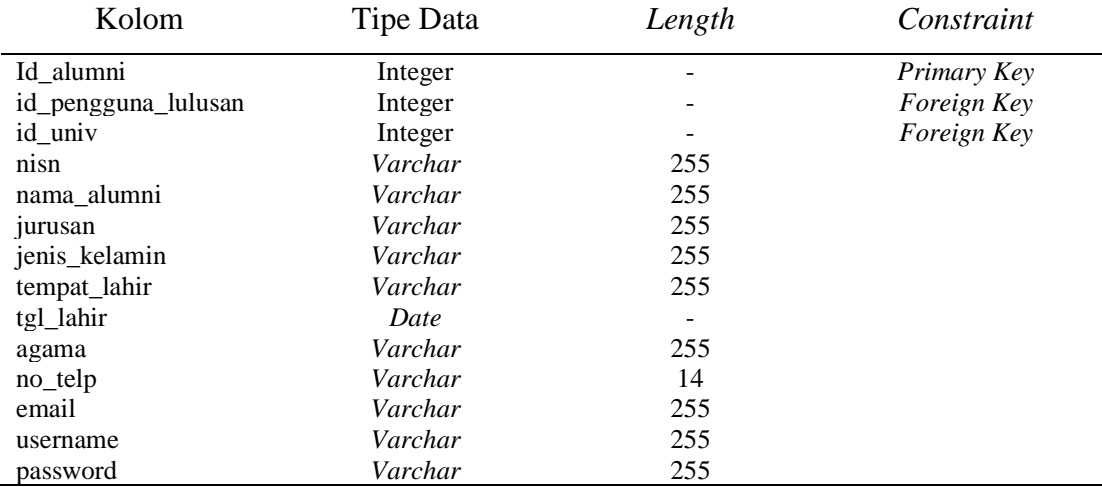

C. Nama Tabel : pengguna\_lulusan *Primary Key* : id\_pengguna\_lulusan Fungsi : Menyimpan data pengguna lulusan

### <span id="page-41-0"></span>Tabel 3.7 Desain Basis Data Pengguna Lulusan

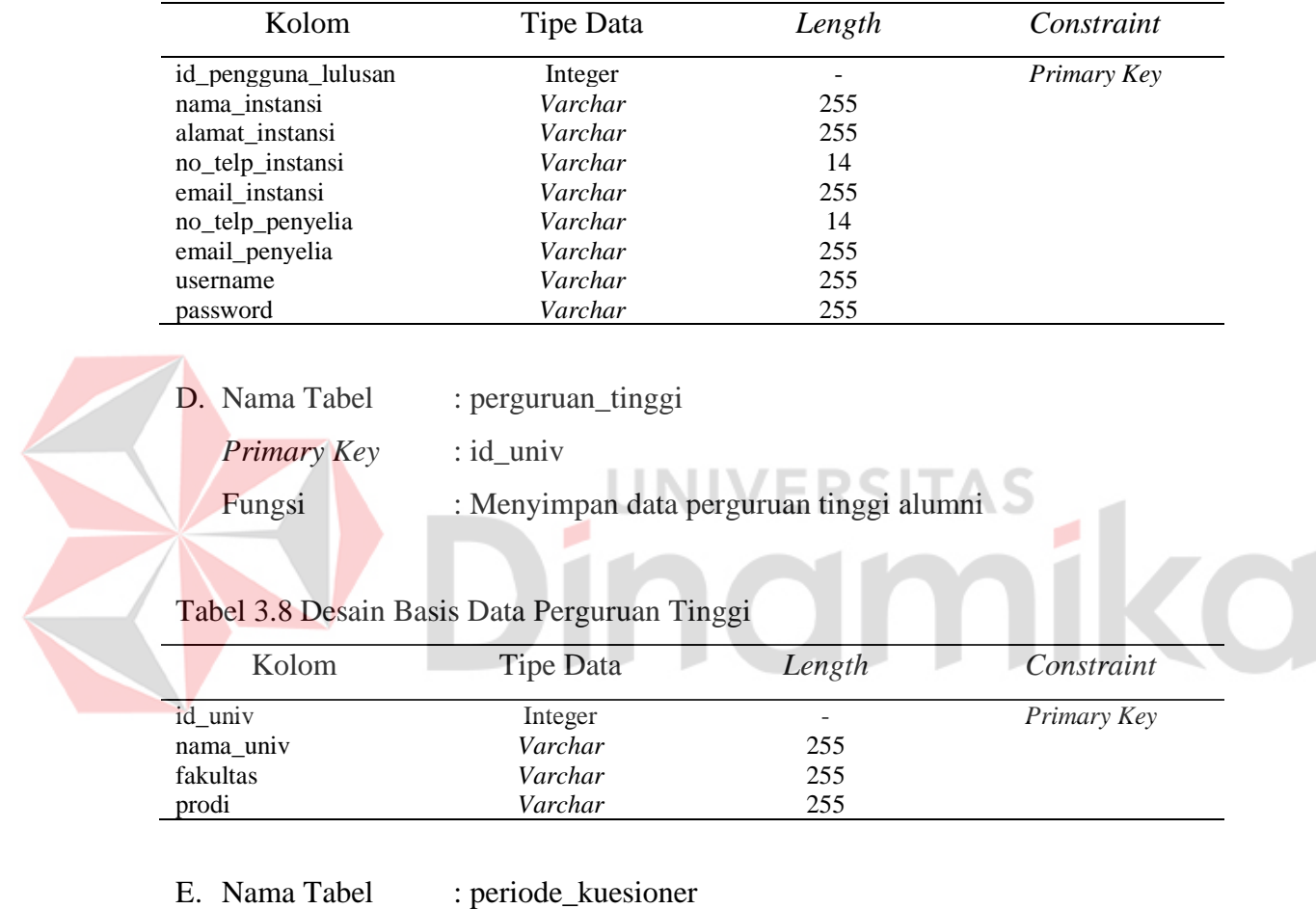

<span id="page-41-1"></span>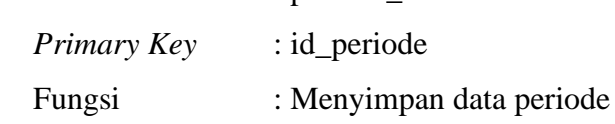

### <span id="page-41-2"></span>Tabel 3. 9 Desain Basis Data Periode Kuesioner

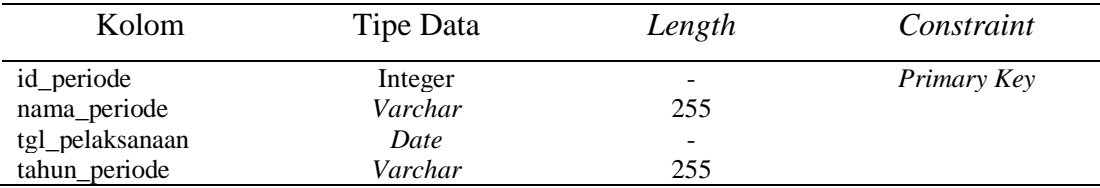

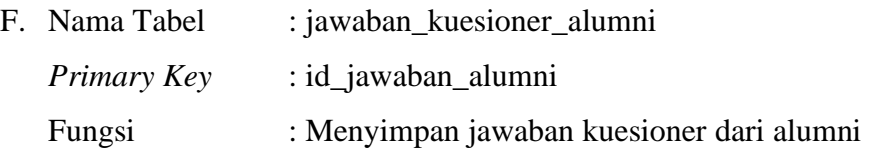

### <span id="page-42-0"></span>Tabel 3.10 Desain Basis Data Jawaban Kuesioner Alumni

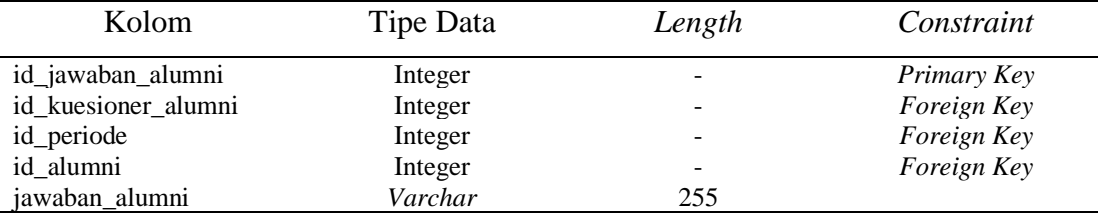

G. Nama Tabel : jawaban\_kuesioner\_pengguna\_lulusan

*Primary Key* : id\_jawaban\_pengguna\_lulusan

Fungsi : Menyimpan jawaban kuesioner dari pengguna lulusan

<span id="page-42-1"></span>Tabel 3.11 Desain Basis Data Jawaban Kuesioner Pengguna Lulusan

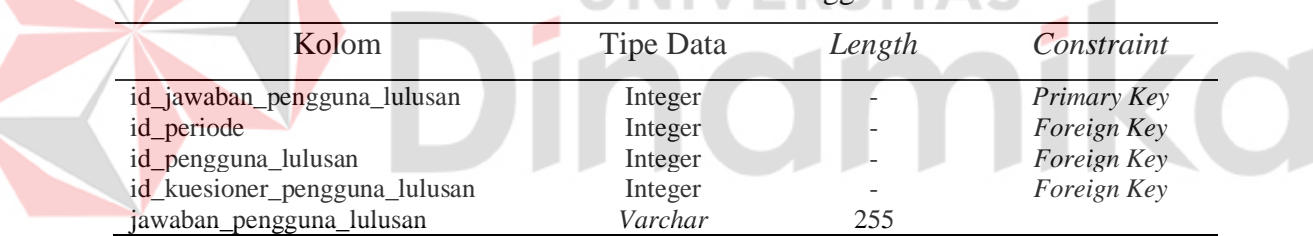

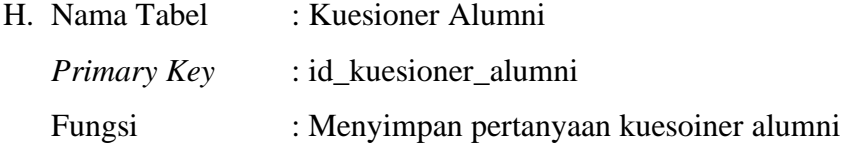

<span id="page-42-2"></span>Tabel 3.12 Desain Basis Data Kuesioner Alumni

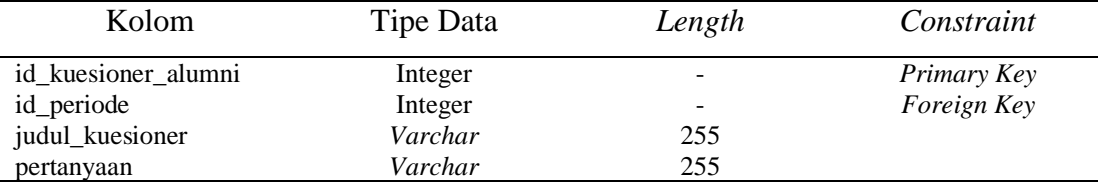

 $\mathcal{L}$ 

s.

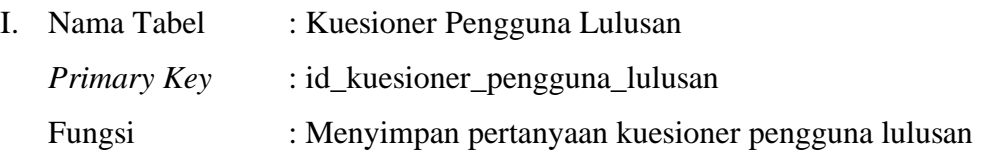

### <span id="page-43-0"></span>Tabel 3.13 Kuesioner Pengguna Lulusan

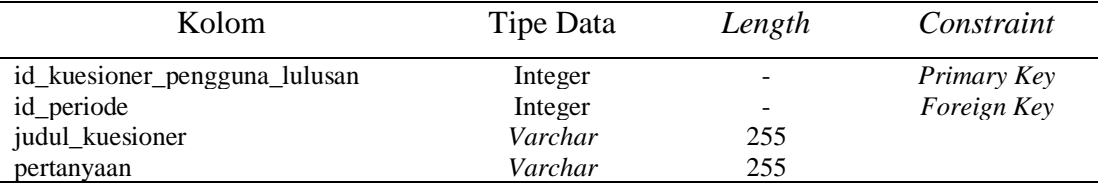

J. Nama Tabel : Daftar Kuesioner Alumni *Primary Key* : - Fungsi : Menyimpan data alumni yang sudah mengisi kuesioner

# <span id="page-43-1"></span>Tabel 3.14 Daftar Kuesioner Alumni

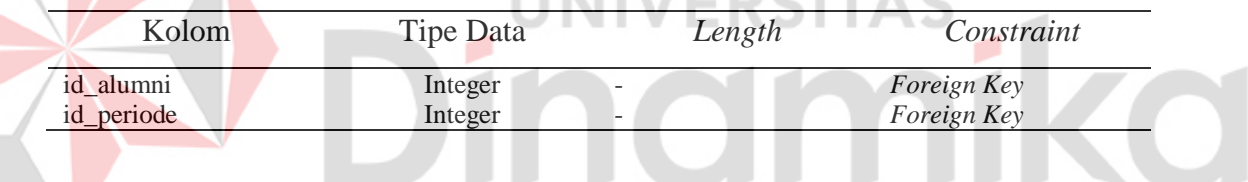

### 8. Desain Antarmuka

Desain antarmuka adalah tampilan berupa desain prototipe sebagai acuan desain tampilan yang akan di implementasikan ke dalam sistem. Di bawah ini adalah desain antarmuka dari sistem *Tracer Study* SMKN 3 Buduran. Untuk penjelasan lebih lanjut mengenai desain antarmuka terhadap sistem *Tracer Study* SMKN 3 Buduran dapat dilihat pada lampiran 2.

### A. Desain Antarmuka Daftar Pengguna Sekolah

 $\leq$ 

Pada Gambar 3.9 merupakan tampilan desain antarmuka pengelolaan data master pengguna sekolah, pada halaman daftar pengguna sekolah sistem akan menampilkan daftar pengguna sekolah pada tabel yang telah tersedia.

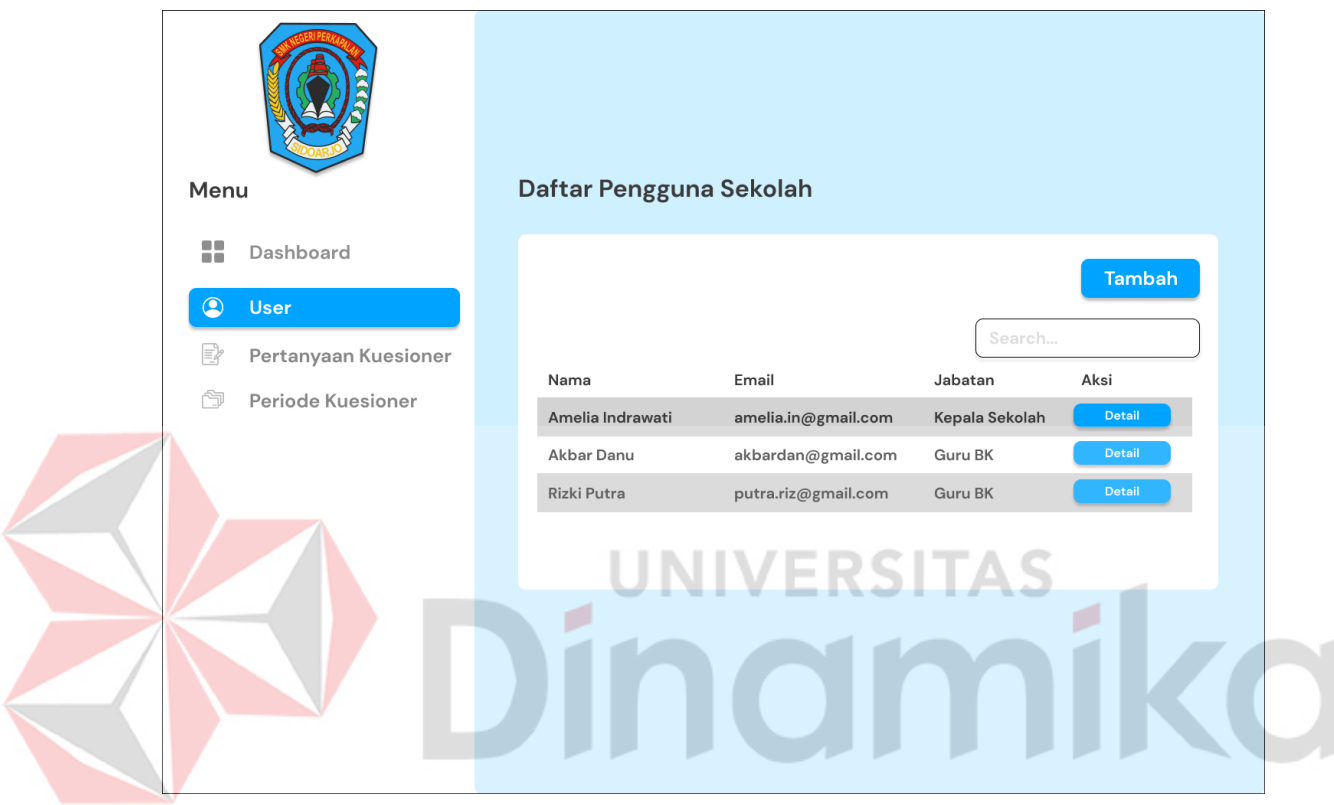

<span id="page-44-0"></span>Gambar 3.9 Desain Antarmuka Daftar Pengguna Sekolah

### B. Desain Antarmuka Daftar Alumni

Pada Gambar 3.10 merupakan tampilan desain antarmuka daftar alumni, pada halaman daftar alumni sistem akan menampilkan daftar alumni pada tabel yang telah tersedia.

| Menu           |                      | Daftar Alumni |                    |                    |        |
|----------------|----------------------|---------------|--------------------|--------------------|--------|
| н              | Dashboard            |               |                    |                    | Import |
| $\circledcirc$ | <b>User</b>          |               |                    | Search             |        |
| ₽              | Pertanyaan Kuesioner | <b>NISN</b>   | Nama               | <b>Tahun Lulus</b> | Aksi   |
| 高              | Periode Kuesioner    | 18410100      | Amelia Putri       | 2021               | Detail |
|                |                      | 18410100      | Alma Fitri         | 2021               | Detail |
|                |                      | 18410100      | Namira Jasmine     | 2021               | Detail |
|                |                      |               | <b>UNIVERSITAS</b> |                    |        |

<span id="page-45-0"></span>Gambar 3.10 Desain Antarmuka Daftar Alumni

### C. Desain Antarmuka Daftar Pengguna Lulusan

Pada Gambar 3.11 merupakan tampilan desain antarmuka daftar pengguna lulusan, pada halaman daftar pengguna lulusan sistem akan menampilkan daftar pengguna lulusan pada tabel yang telah tersedia.

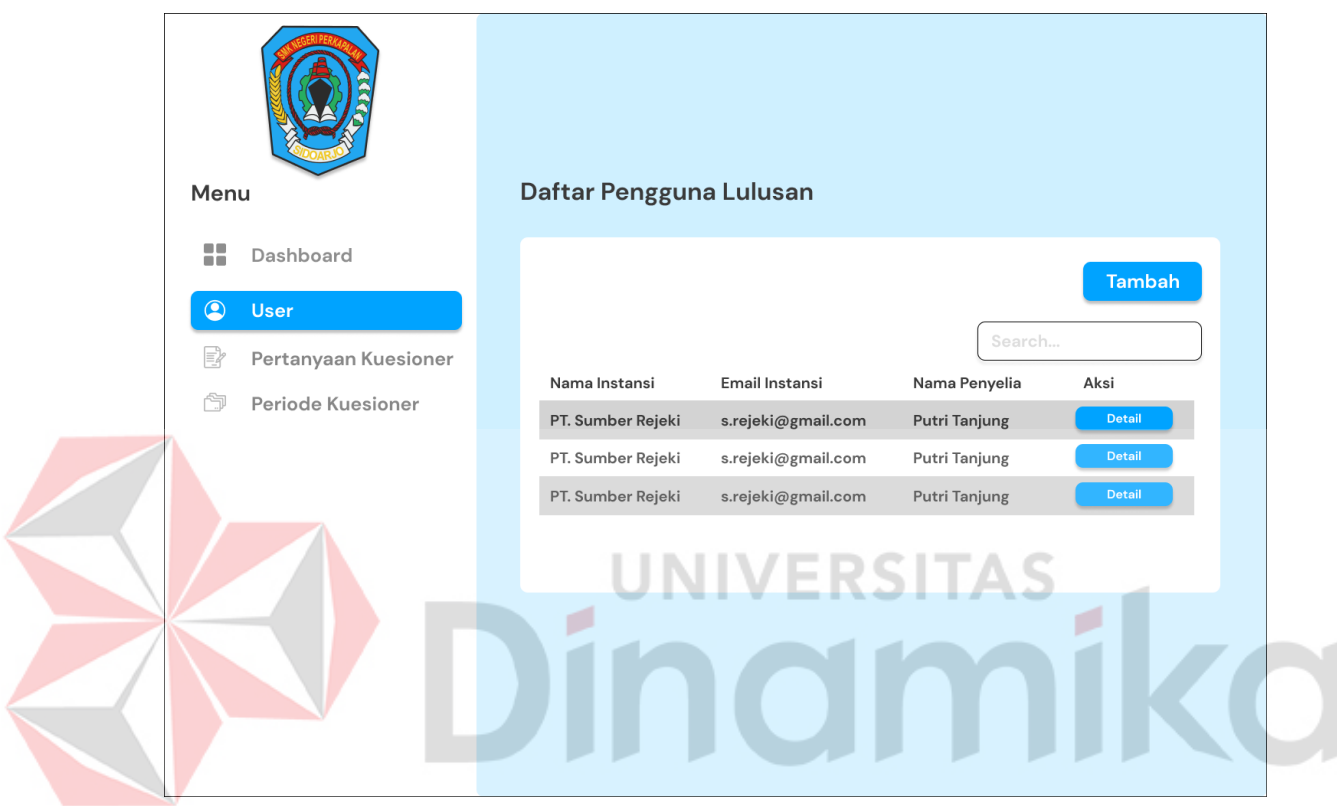

<span id="page-46-0"></span>Gambar 3.11 Desain Antarmuka Daftar Pengguna Lulusan

### D. Desain Antarmuka Daftar Pertanyaan Kuesioner Alumni

Pada Gambar 3.12 merupakan tampilan desain antarmuka daftar pertanyaan kuesioner alumni, pada halaman daftar pertanyaan kuesioner alumni sistem akan menampilkan daftar pertanyaan kuesioner alumni pada tabel yang telah tersedia.

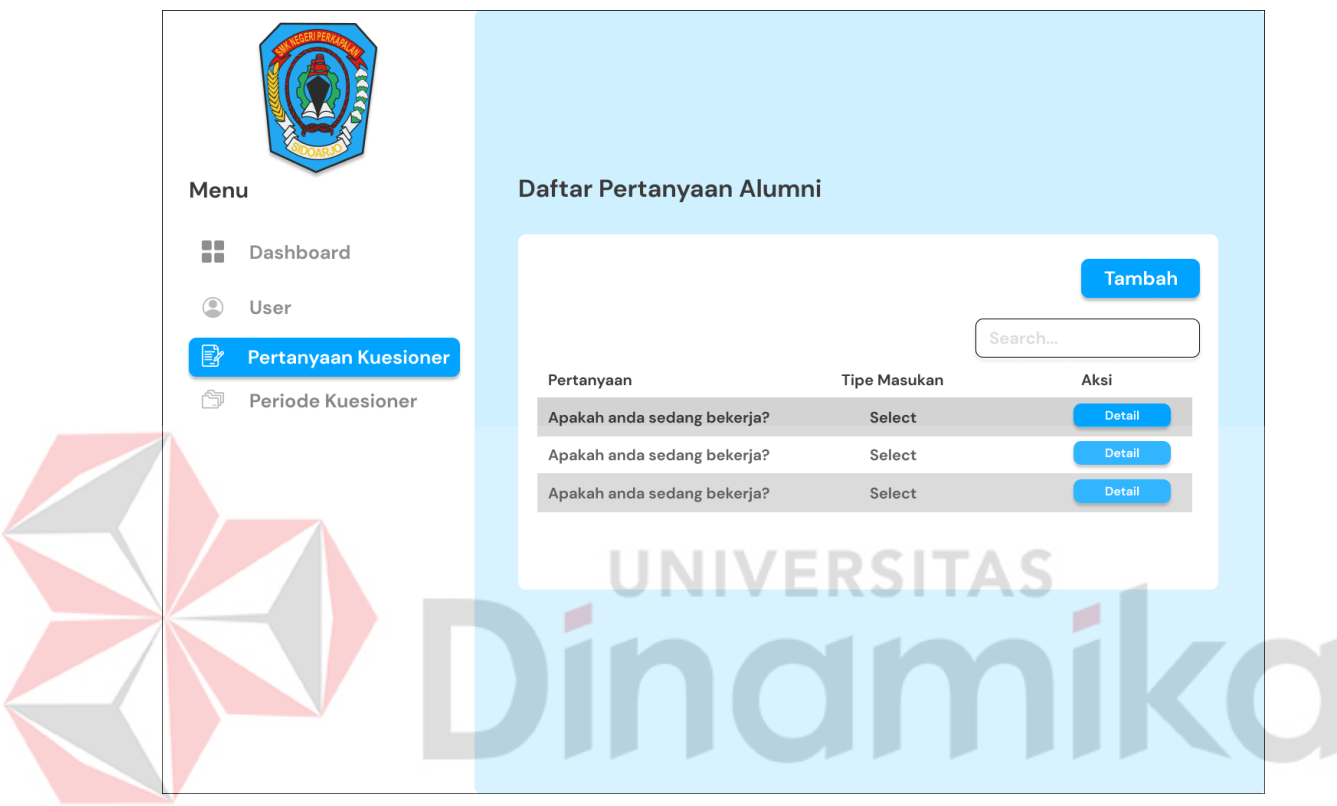

<span id="page-47-0"></span>Gambar 3.12 Desain Antarmuka Daftar Pertanyaan Alumni

E. Desain Antarmuka Daftar Pertanyaan Pengguna Lulusan

Pada Gambar 3.13 merupakan tampilan desain antarmuka daftar pertanyaan kuesioner pengguna lulusan, pada halaman daftar pertanyaan kuesioner pengguna lulusan sistem akan menampilkan daftar pertanyaan kuesioner pengguna lulusan pada tabel yang telah tersedia.

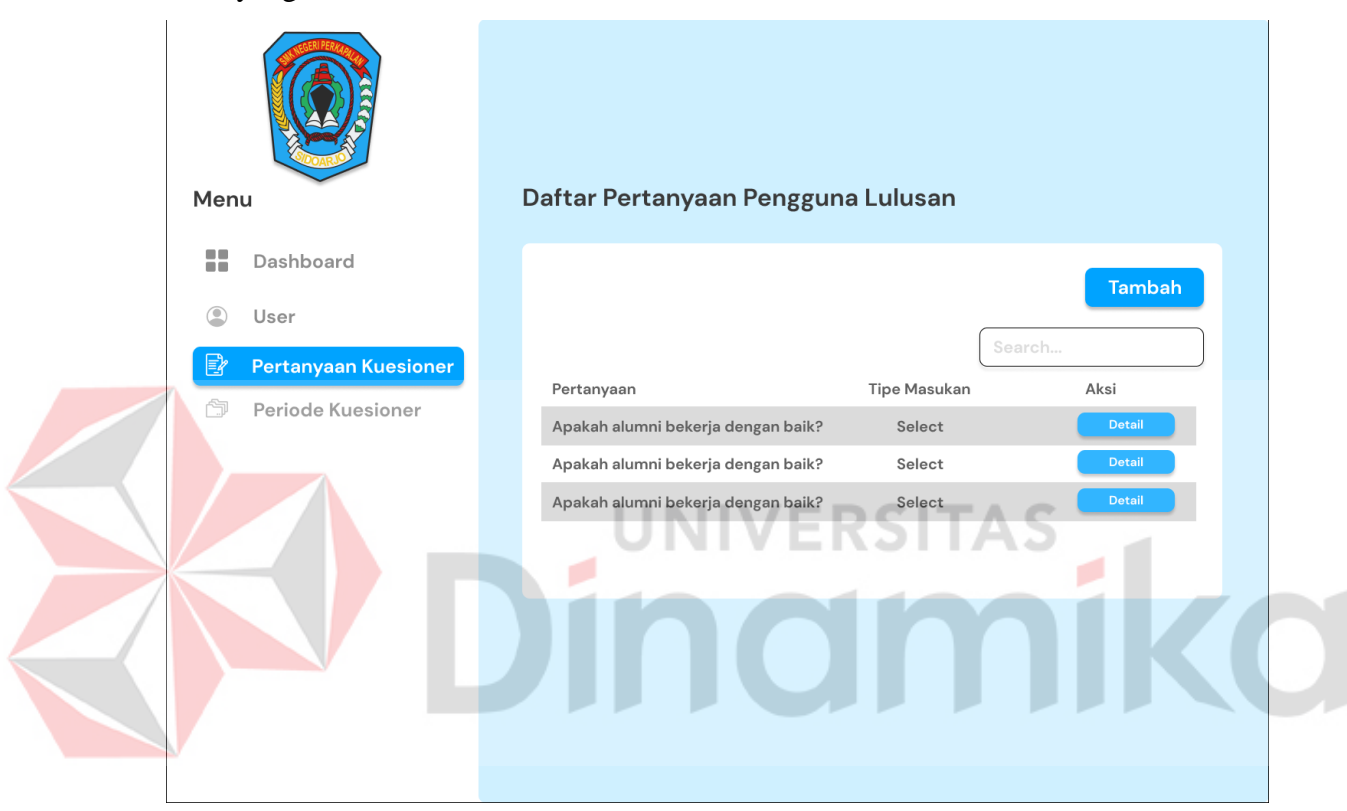

<span id="page-48-0"></span>Gambar 3.13 Desain Antarmuka Daftar Pertanyaan Pengguna Lulusan

### F. Desain Antarmuka Periode Kuesioner

Pada Gambar 3.14 merupakan tampilan desain antarmuka periode kuesioner, pada halaman periode kuesioner sistem akan menampilkan daftar periode kuesioner pada halaman periode kuesioner.

<span id="page-49-0"></span>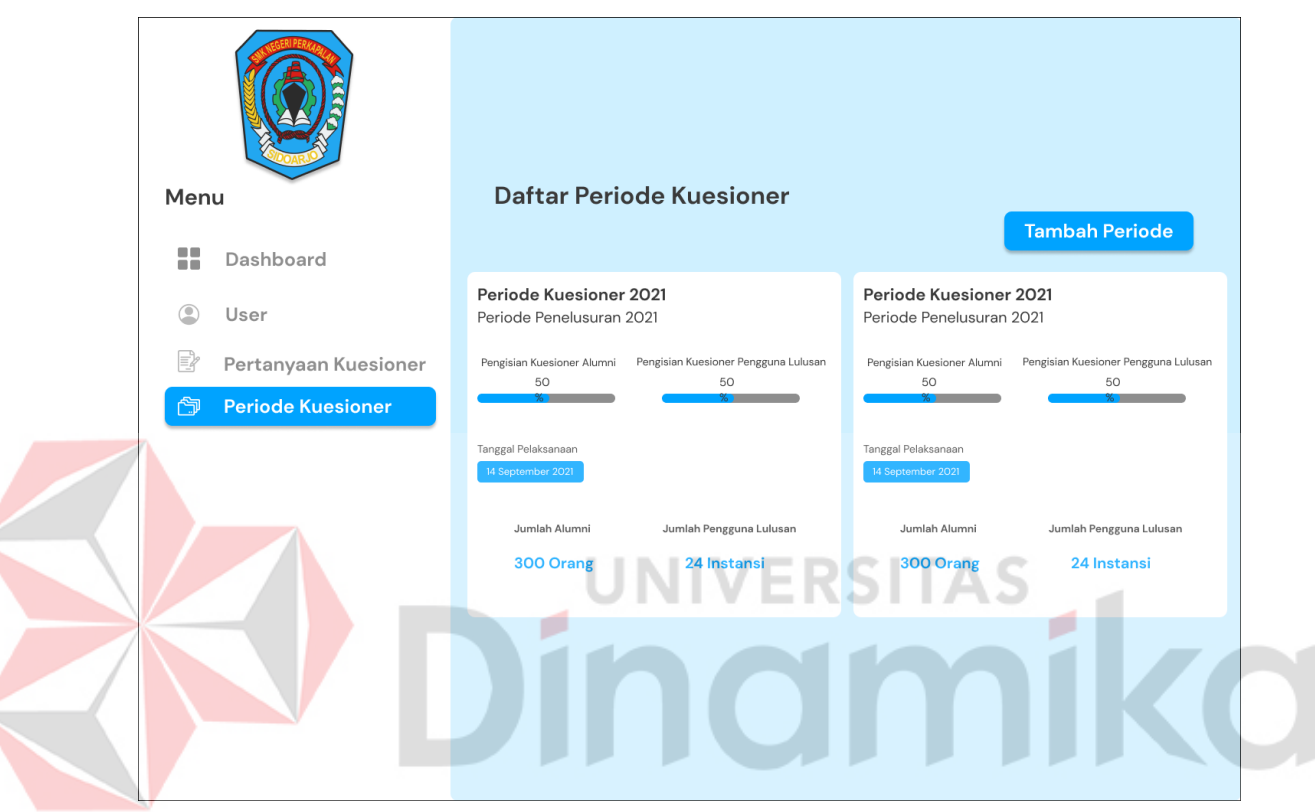

Gambar 3.14 Desain Antarmuka Daftar Periode Kuesioner

### G. Desain Antarmuka Laporan Jawaban Kuesioner Alumni

Pada Gambar 3.15 merupakan tampilan desain antarmuka laporan jawaban kuesioner alumni, pada halaman laporan jawaban kuesioner alumni sistem akan menampilkan grafik laporan jawaban kuesioner alumni pada halaman laporan.

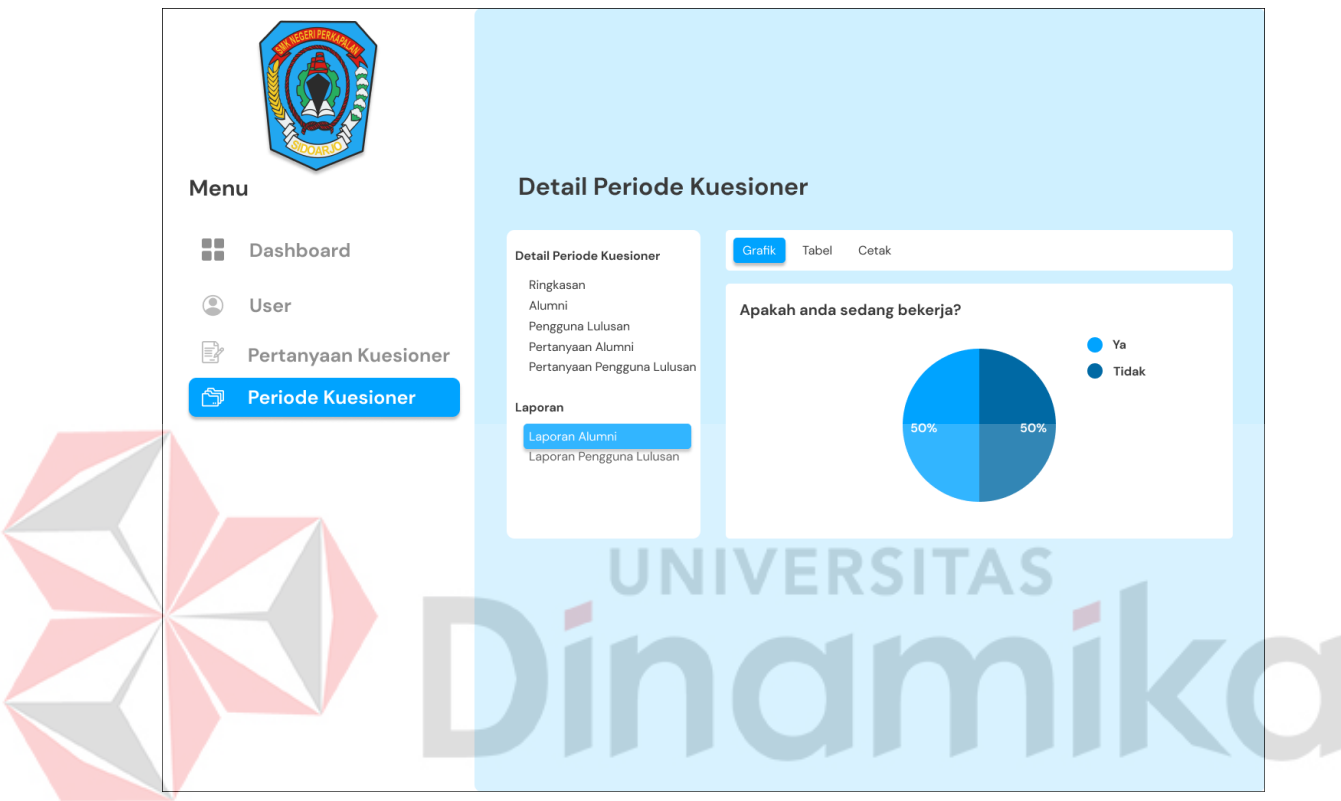

<span id="page-50-0"></span>Gambar 3.15 Desain Antarmuka Laporan Jawaban Kuesioner Alumni

H. Desain Antarmuka Laporan Jawaban Kuesioner Pengguna Lulusan

Pada Gambar 3.16 merupakan tampilan desain antarmuka laporan jawaban kuesioner pengguna lulusan, pada halaman laporan jawaban kuesioner pengguna lulusan sistem akan menampilkan grafik laporan jawaban kuesioner pengguna lulusan pada halaman periode kuesioner.

<span id="page-51-0"></span>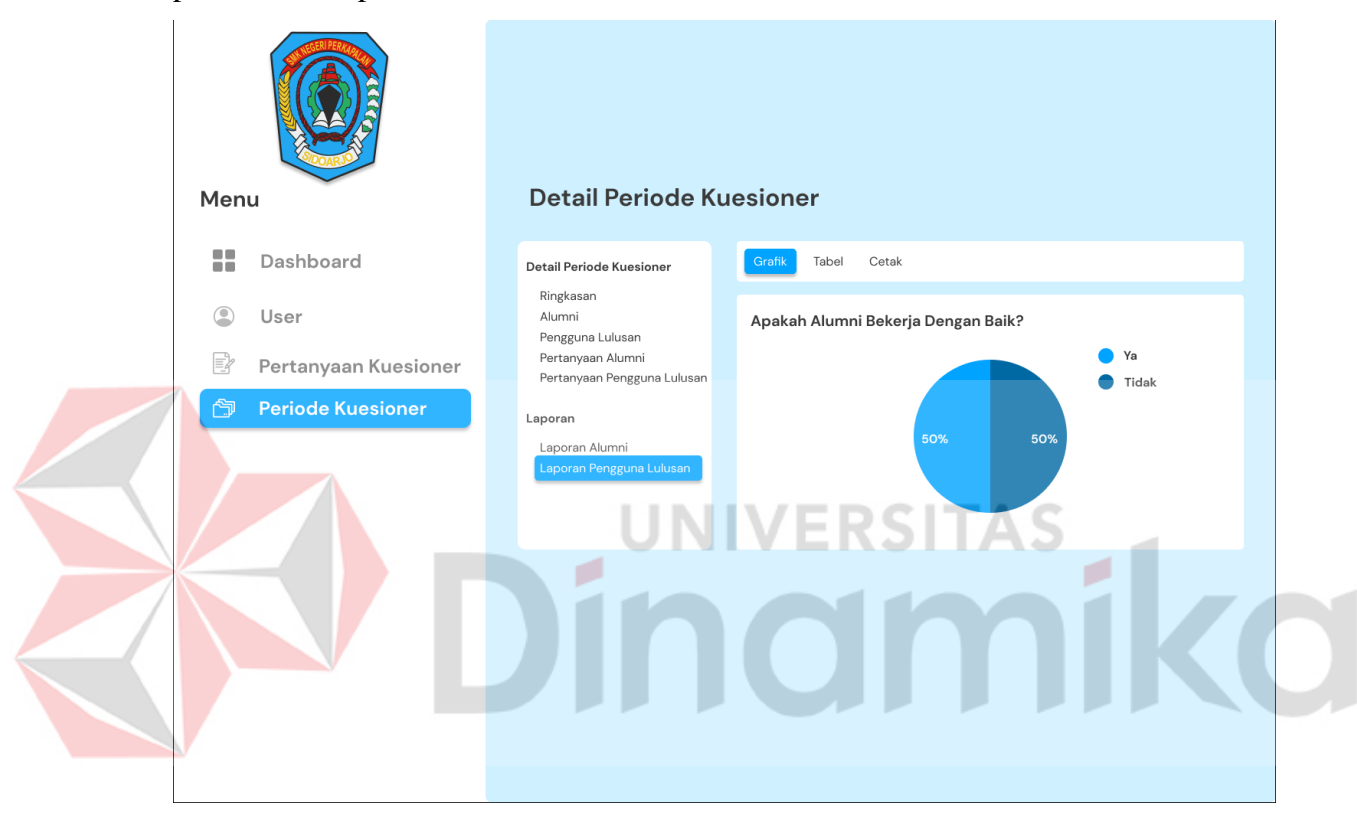

Gambar 3.16 Desain Antarmuka Laporan Jawaban Kuesioner Pengguna Lulusan

### I. Desain Antarmuka Pengisian Kuesioner Alumni

Pada Gambar 3.17 merupakan tampilan desain antarmuka pengisian kuesioner alumni, pada halaman pengisian kuesioner alumni sistem akan menampilkan pertanyaan dan pilihan jawaban yang telah dibuat sebelumnya oleh pihak sekolah pada halaman pengisian kuesioner alumni.

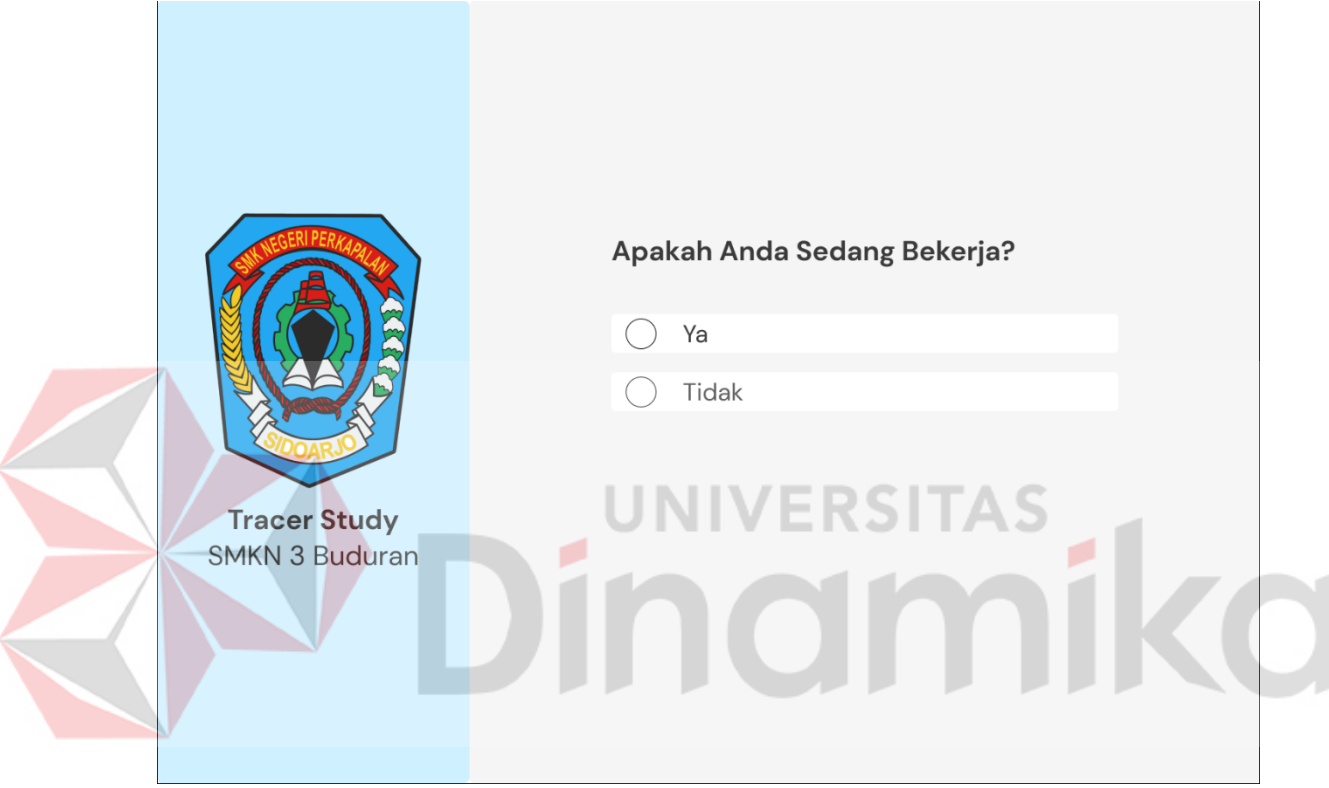

<span id="page-52-0"></span>Gambar 3.17 Desain Antarmuka Pengisian Kuesioner Alumni

### J. Desain Antarmuka Pengisian Kuesioner Pengguna Lulusan

Pada Gambar 3.18 merupakan tampilan desain antarmuka pengisian kuesioner alumni, pada halaman pengisian kuesioner alumni sistem akan menampilkan pertanyaan dan pilihan jawaban yang telah dibuat sebelumnya oleh pihak sekolah pada halaman pengisian kuesioner alumni.

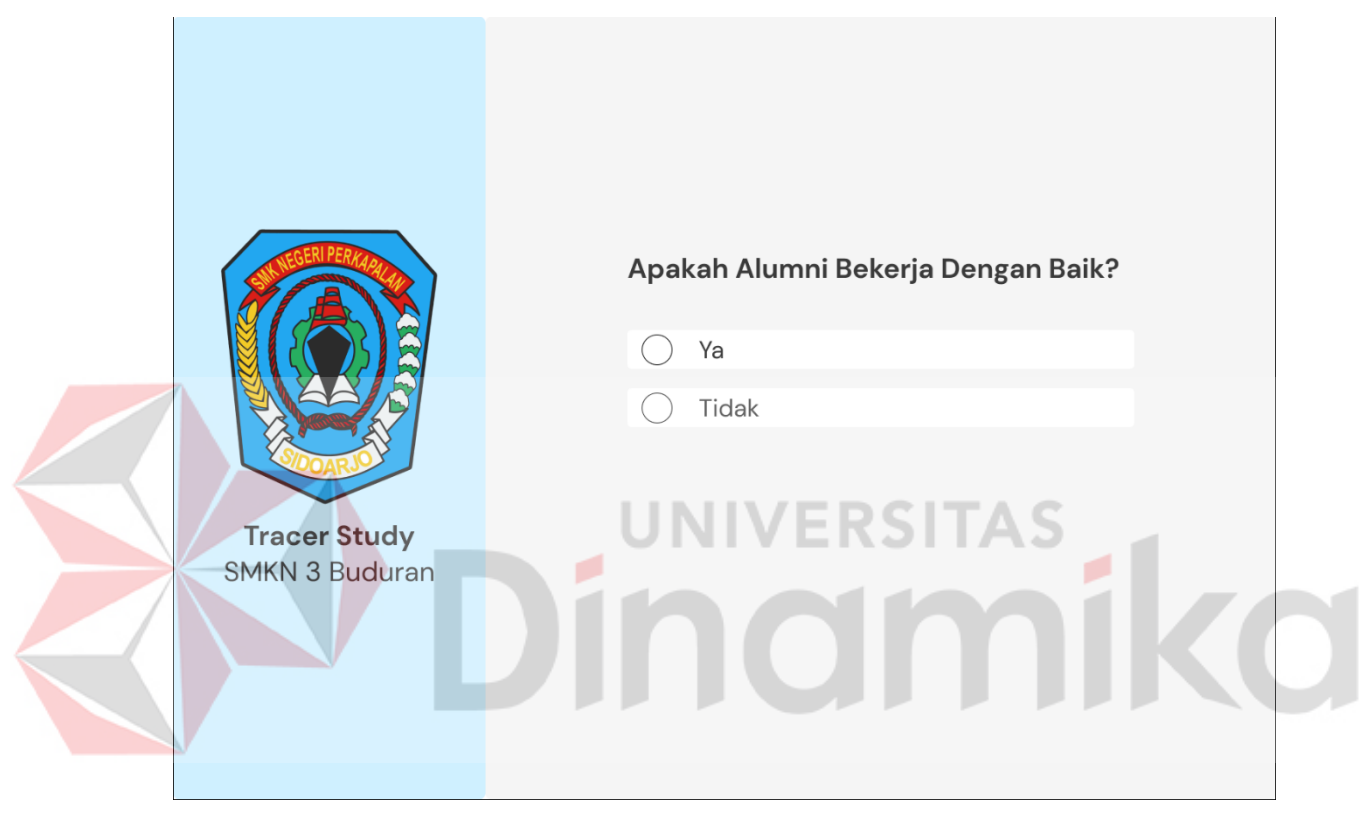

Gambar 3.18 Desain Antarmuka Pengisian Kuesioner Pengguna Lulusan

### <span id="page-53-2"></span><span id="page-53-0"></span>**3.4** *Construction*

Pada tahap *construction* terdapat kegiatan pengkodean aplikasi dan pengujian pada aplikasi yang telah dibuat.

### <span id="page-53-1"></span>**3.4.1 Pengkodean**

Pada tahap konstruksi dilakukan pengembangan aplikasi berbasis *Website* menggunakan *framework* Laravel, Bootstrap, dan menggunakan *Database Management System* (DBMS) MySQL.

### <span id="page-54-0"></span>**3.4.2 Pengujian**

Pada tahap ini juga dilakukan proses pengujian aplikasi yang telah dibuat. Pengujian dilakukan dengan menggunakan metode *black box testing*. Berikut adalah tahap pengujian terhadap sistem *Tracer Study* SMKN 3 Buduran pada halaman pengelolaan data pengguna sekolah. Pada tahap pengujian ini ada beberapa sistem pada aplikasi *Tracer Study* yang harus di uji yaitu

- 1. Pengujian Halaman Pengelolaan Data Master Alumni
- 2. Pengujian Halaman Pengelolaan Data Master Pengguna Lulusan
- 3. Pengujian Halaman Pengisian Kuesioner Alumni
- 4. Pengujian Halaman Pengisian Kuesioner Pengguna Lulusan
- 5. Pengujian Halaman Pengelolaan Kuesioner Alumni
- 6. Pengujian Halaman Pengelolaan Kuesioner Pengguna Lulusan
- 7. Pengujian Halaman Pengelolaan Periode Kuesioner
- 8. Pengujian Cetak Laporan Jawaban Alumni
- 9. Pengujian Cetak Laporan Jawaban Pengguna Lulusan
- 10. Pengujian Halaman Pengelolaan Periode Kuesioner

Untuk penjelasan lebih lanjut mengenai pengujian terhadap sistem *Tracer Study*

SMKN 3 Buduran dapat dilihat pada lampiran 3.

<span id="page-54-2"></span>Tabel 3.15 Pengujian Pengelolaan Data Master Pengguna Sekolah

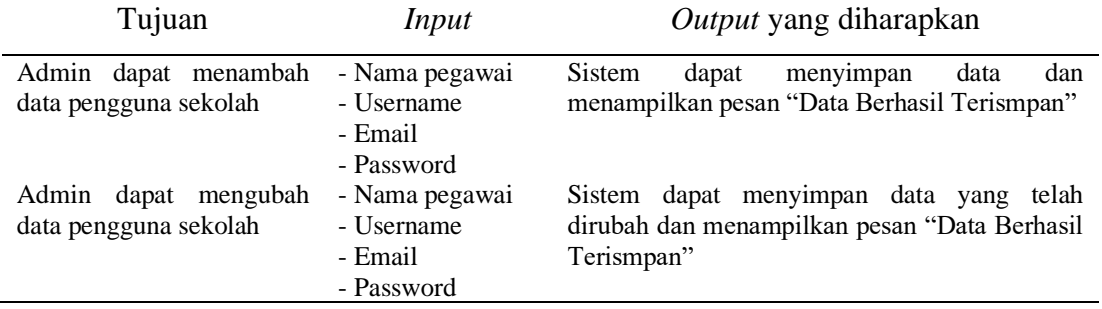

### <span id="page-54-1"></span>**3.4.3 Deployment**

Tahap ini digunakan sebagai langkah untuk mengimplementasikan aplikasi pada SMKN 3 Buduran serta sebagai cara menyerahkan aplikasi yang telah dibuat dan diuji kepada pihak SMKN 3 Buduran. Untuk implentasi aplikasi akan diserahkan

kepada pihak SMKN 3 Buduran kemudian pihak sekolah akan diberikan lima pertanyaan apakah aplikasi *Tracer Study* ini sudah sesuai atau belum.

### **III. Tahap Akhir**

Pada tahap akhir merupakan proses evalusai aplikasi *Tracer Study* dan pembuatan laporan dokumentasi rancang bangun aplikasi.

### <span id="page-55-0"></span>**3.5 Evaluasi**

Pada evaluasi menghasilkan beberapa hasil testing yang telah diuji menggunakan metode pengujian *black box testing.* Selanjutnya pada tahap pembuatan laporan dokumentasi aplikasi & pembuatan laporan tugas akhir yang bertujuan untuk memahami topik, permasalahan dan pembahasannya menghasilkan artikel jurnal tentang aplikasi *Tracer Study* pada SMKN 3 Buduran dan laporan tugas akhir yang akan disetujui oleh pembimbing dan penguji.

 $|O|$ 

ø

RSITAS

1 K O

# **BAB IV HASIL DAN PEMBAHASAN**

### <span id="page-56-1"></span><span id="page-56-0"></span>**4.1 Kebutuhan Sistem**

Supaya aplikasi *Tracer Study* dapat dijalankan dengan baik, aplikasi membutuhkan dukungan dari perangkat lunak dan perangkat keras yang mendukung dan sesuai. Berikut adalah merupakan spesifikasi dari kebutuhan perangkat lunak dan perangkat keras dari sisi pengelola dan pengguna dari Aplikasi *Tracer Study* SMKN 3 Buduran.

### <span id="page-56-2"></span>**4.1.1 Kebutuhan Perangkat Pengelola**

Berikut adalah spesifikasi minimun dari perangkat lunak yang dibutuhkan oleh Aplikasi *Tracer Study* SMKN 3 Buduran dari sisi pengelola.

<span id="page-56-3"></span>Tabel 4.1 Kebutuhan Perangkat Lunak Sisi Pengelola

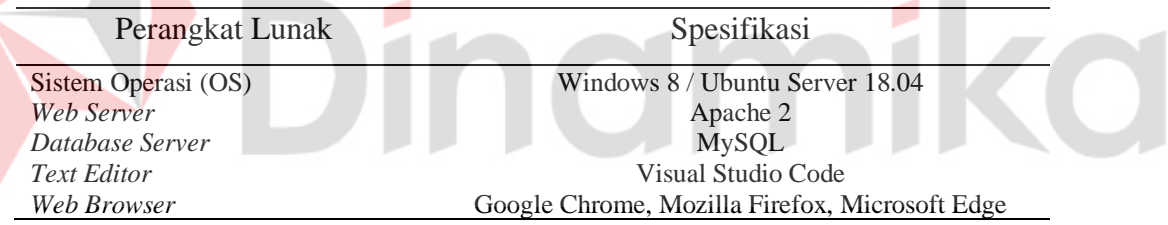

 $\sim$ 

Berikut adalah spesifikasi minimum dari perangkat keras yang dibutuhkan oleh

Aplikasi *Tracer Study* SMKN 3 Buduran dari sisi pengelola.

<span id="page-56-4"></span>Tabel 4.2 Kebutuhan Perangkat Keras Dari Sisi Pengelola

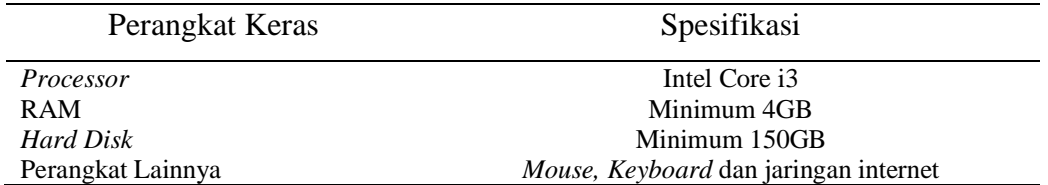

### <span id="page-57-0"></span>**4.1.2 Kebutuhan Perangkat Pengguna**

Berikut adalah spesifikasi minimun dari perangkat lunak yang dibutuhkan oleh Aplikasi *Tracer Study* SMKN 3 Buduran dari sisi pengguna.

<span id="page-57-3"></span>Tabel 4.3 Kebutuhan Perangkat Lunak Dari Sisi Pengguna

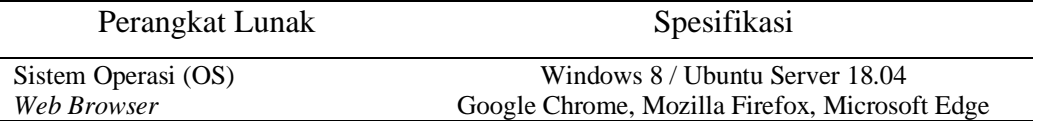

Berikut adalah spesifikasi minimum dari perangkat keras yang dibutuhkan oleh Aplikasi *Tracer Study* SMKN 3 Buduran dari sisi pengguna.

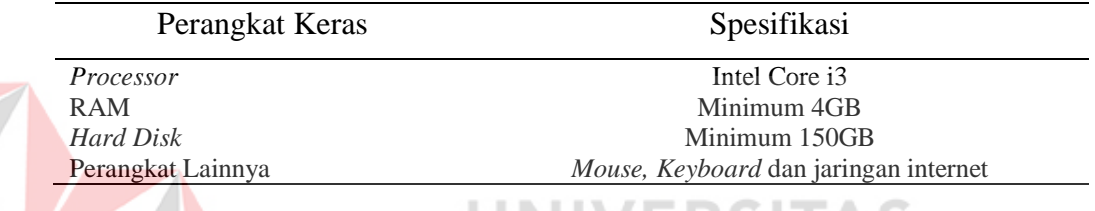

:RSHAS

<span id="page-57-4"></span>Tabel 4.4 Kebutuhan Perangkat Keras Dari Sisi Pengguna

### <span id="page-57-1"></span>**4.2 Implementasi Sistem**

Berikutnya adalah tahapan implementasi sistem yang telah dikembangkan berdasarkan hasil analisis dan perancangan sistem. Secara keseluruhan sistem dari aplikasi *Tracer Study* pada SMKN 3 Buduran adalah melakukan penelusuran alumni dan penelusuran pengguna lulusan. Dimana sistem utama dari aplikasi *Tracer Study* tersebut adalah membuat pertanyaan kuesioner alumni dan pengguna lulusan, membuat periode kuesioner, dan alumni atau pengguna lulusan dapat menjawab pertanyaan yang telah dibuat sebelumnya. Dibawah ini merupakan hasil implementasi sistem dari aplikasi *Tracer Study* pada SMKN 3 Buduran. Untuk penjelasan lengkap terkait tentang implementasi sistem dapat dilihat pada lampiran 4.

### <span id="page-57-2"></span>**4.2.1 Halaman Tambah Pertanyaan Pengguna Lulusan**

Pada Gambar 4.1 merupakan implementasi dari halaman tambah pertanyaan pengguna lulusan, pada halaman tersebut sistem akan menampilkan *form* untuk

menambahkan pertanyaan pengguna lulusan seperti *form* judul, *form* pertanyaan, dan *form* tipe masukan. Pada *form* tipe masukan terdapat beberapa pilihan masukan yaitu *select, checkbox, radio button, text.* Selanjutnya jika selesai memilih tipe masukkan, sistem akan menampilkan *form* lanjutan yaitu pilihan jawaban. Kemudian nantinya pertanyaan tersebut akan ditampilkan pada halaman kuesioner pengguna lulusan.

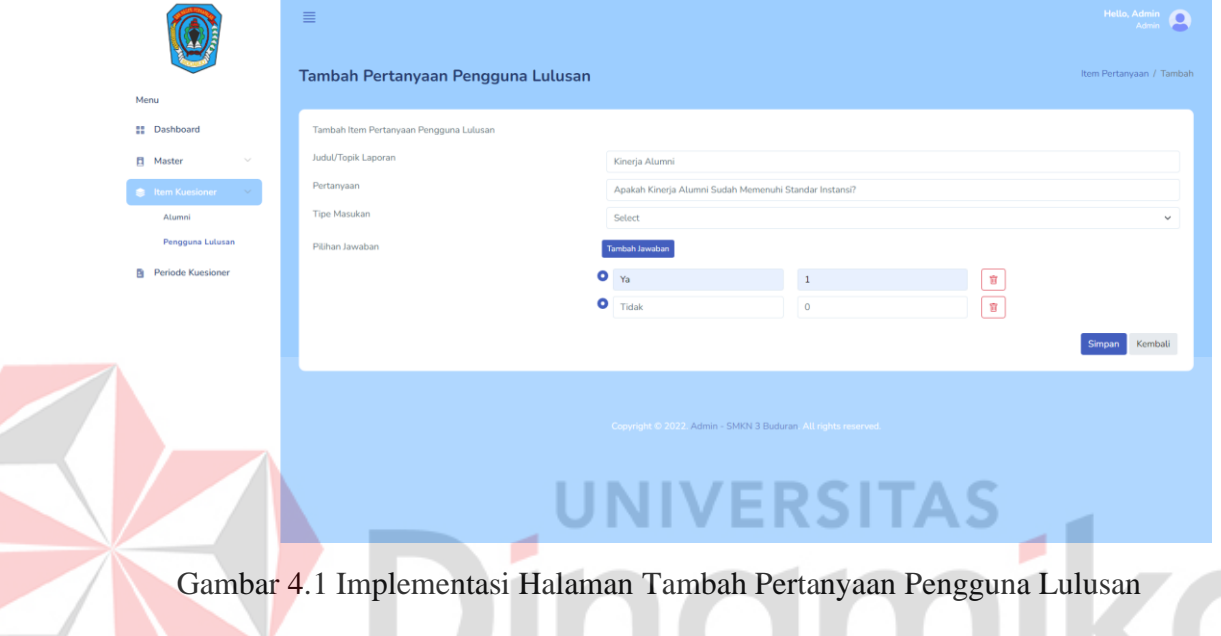

### <span id="page-58-1"></span><span id="page-58-0"></span>**4.2.2 Implementasi Halaman Buat Periode Kuesioner**

Pada Gambar 4.2 merupakan implementasi dari halaman buat periode kuesioner, pada halaman tersebut sistem akan menampilkan *form* yang berada pada beberapa proses pembuatan periode kuesioner, beberapa proses pembuatan periode kuesioner tersebut adalah info periode kuesioner, memasukkan pertanyaan untuk kuesioner alumni, memasukkan pertanyaan untuk pengguna lulusan, memilih alumni pada periode kuesioner dan memilih pengguna lulusan pada periode kuesioner tersebut.

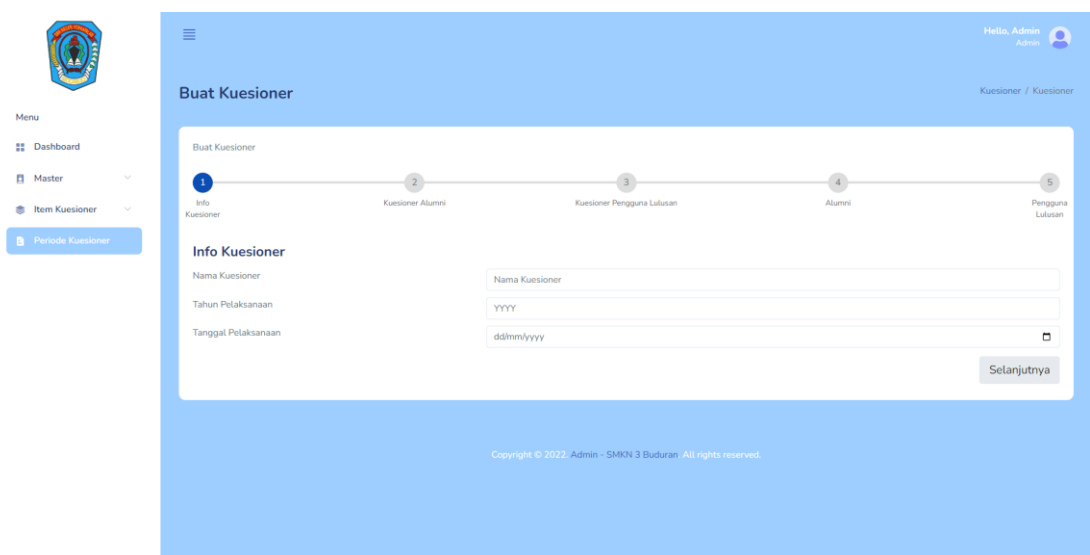

Gambar 4.2 Implementasi Halaman Buat Periode Kuesioner

### <span id="page-59-1"></span><span id="page-59-0"></span>**4.2.3 Implementasi Halaman Laporan**

Pada Gambar 4.3 merupakan implementasi dari halaman cetak laporan *tracer study*, pada halaman tersebut sistem akan menampilkan hasil rekap dari kegiatan *tracer study* pada periode penelusuran tertentu. Pada halaman tersebut terdapat tombol untuk melakukan cetak laporan tersebut kadalam bentuk dokumen pdf.

| <b>Detail Kuesioner</b><br>Ringkasan<br>Alumni<br>Pengguna Lulusan | Cetak<br>Grafik            |                          |                           |                                 |               |                                                  |                               |  |
|--------------------------------------------------------------------|----------------------------|--------------------------|---------------------------|---------------------------------|---------------|--------------------------------------------------|-------------------------------|--|
|                                                                    |                            |                          |                           |                                 |               |                                                  |                               |  |
|                                                                    |                            |                          |                           |                                 |               |                                                  |                               |  |
|                                                                    |                            |                          |                           |                                 |               |                                                  |                               |  |
|                                                                    |                            |                          |                           |                                 |               |                                                  | <b>贝 Cetak Laporan Alumni</b> |  |
| Pertanyaan Alumni                                                  |                            |                          |                           | Laporan Tracer Study Alumni     |               |                                                  |                               |  |
| Pertanyaan Pengguna Lulusan                                        |                            |                          |                           | <b>SMKN 3 Buduran</b>           |               |                                                  |                               |  |
| Laporan                                                            |                            |                          |                           |                                 |               |                                                  |                               |  |
| Laporan Alumni                                                     | • Ringkasan Pelaksanaan    |                          |                           |                                 |               |                                                  |                               |  |
| Laporan Pengguna Lulusan                                           |                            | Nama Kuesioner           |                           |                                 |               |                                                  | Lulusan 2020                  |  |
|                                                                    | <b>Tahun Kuesioner</b>     |                          |                           |                                 |               | 2020                                             |                               |  |
|                                                                    | <b>Tanggal Pelaksanaan</b> |                          |                           |                                 |               | 18 Juli 2020                                     |                               |  |
|                                                                    | Jumlah Alumni (Target)     |                          |                           |                                 |               | 20 orang                                         |                               |  |
|                                                                    |                            | Alumni Mengisi Kuesioner |                           |                                 |               | 15 orang (95%)                                   |                               |  |
|                                                                    |                            |                          |                           |                                 |               | 5 orang (5%)                                     |                               |  |
|                                                                    | Alumni Tidak Mengisi       |                          |                           |                                 |               |                                                  |                               |  |
|                                                                    | • Daftar Alumni            |                          |                           |                                 |               |                                                  |                               |  |
|                                                                    | Tahun<br>No<br>Lulus       | Nama                     | No. HP                    | Jurusan saat SMA                | <b>Status</b> | Perguruan Tinggi/Instansi<br><b>Tempat Kerja</b> | Pengisian                     |  |
|                                                                    | 2020<br>-1                 |                          | Khoirul Anam 084325665434 | Teknik Komputer dan<br>Jaringan | Kuliah        | Universitas Dinamika                             | Sudah<br>Mengisi              |  |

<span id="page-59-2"></span>Gambar 4.3 Implementasi Halaman Cetak Laporan

### <span id="page-60-0"></span>**4.2.4 Implementasi Halaman Pengisian Kuesioner Pengguna Lulusan**

Pada Gambar 4.4 merupakan implementasi dari halaman pengisian kuesioner pengguna lulusan, pada halaman tersebut sistem akan menampilkan soal yang telah dibuat sebelumnya dan pengguna lulusan diwajibkan mengisi atau menjawab pertanyaan tersebut.

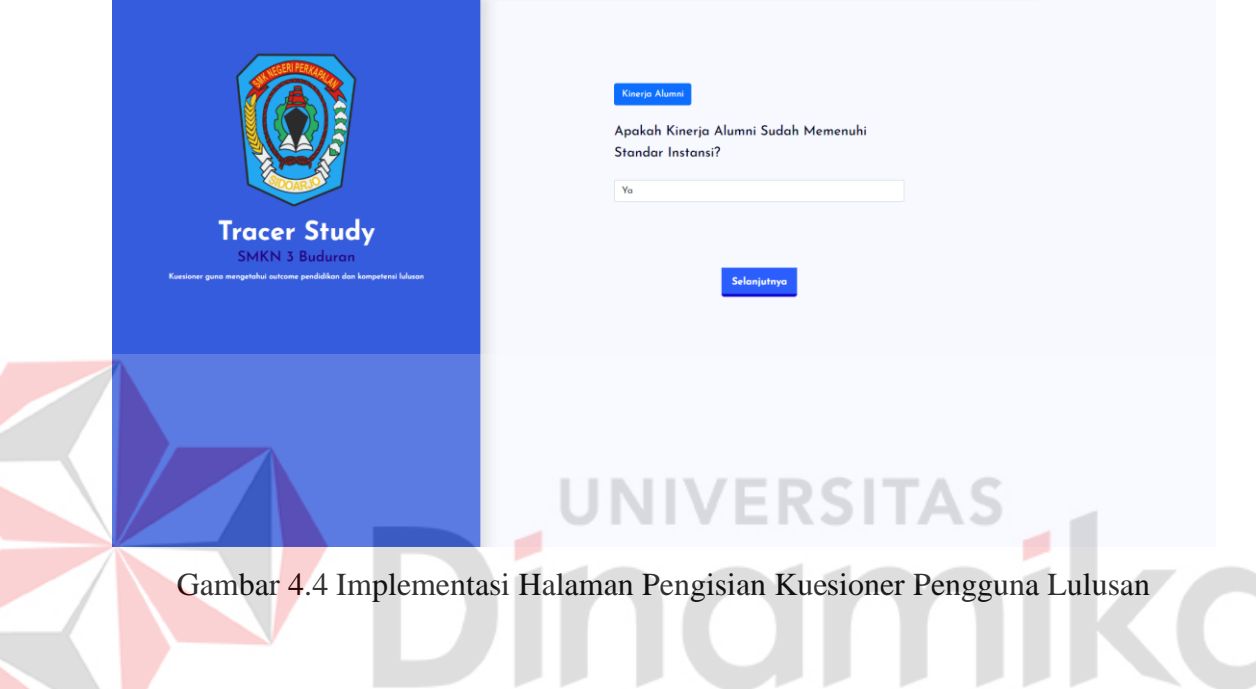

### <span id="page-60-3"></span><span id="page-60-1"></span>**4.3 Hasil Pengujian Sistem**

Berikut adalah hasil pengujian sistem *Tracer Study* pada SMKN 3 Buduran, dari beberapa fitur yang telah diimplementasi pada sistem *Tracer Study*, seluruh fitur menghasilkan *Output* yang diharapkan dan tidak terjadi kesalahan pada sistem *Tracer Study.* Dapat dilihat pada tabel 4.5 adalah hasil pengujian sistem pada halaman tambah data pengguna sekolah. Penjelasan lengkap tentang hasil pengujian sistem terdapat pada lampiran 5.

<span id="page-60-2"></span>Tabel 4.5 Hasil Pengujian Sistem Halaman Tambah Data Pengguna Sekolah

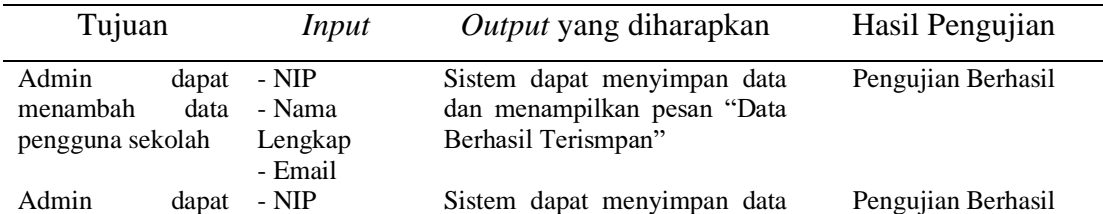

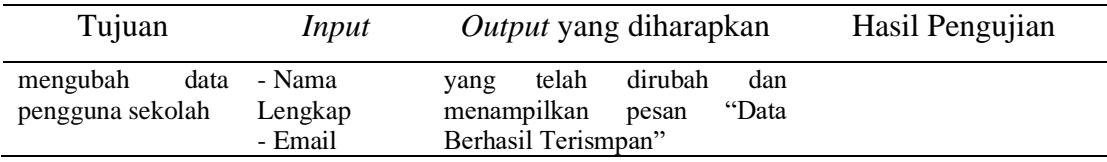

### <span id="page-61-0"></span>**4.4 Hasil Pembahasan**

Berdasarkan aplikasi *Tracer Study* berbasis *Website* di SMKN 3 Buduran yang telah dibangun didapatkan hasil bahwa aplikasi dapat digunakan untuk membantu proses pengelolaan data alumni, pelaksanaan kegiatan penulusuran alumni dan pengguna luusan. Dimana aplikasi yang dibuat memiliki fungsi-fungsi dan informasi sesuai dengan yang kebutuhan pihak SMKN 3 Buduran dalam pelaksanaan kegiatan *Tracer Study*. Fungsi-fungsi dan informasi tersebut adalah:

- 1. Aplikasi dapat mengelola data alumni.
- 2. Aplikasi dapat membuat pertanyaan kuesioner untuk alumni danpengguna lulusan.
- 3. Aplikasi dapat membuat periode pengisian kuesioner.
- 4. Aplikasi dapat melakukan pengisian kuesioner untuk alumni dan pengguna lulusan.
- 5. Aplikasi dapat melihat informasi perbandingan data pengisian kuesioner antar periode.
- 6. Aplikasi dapat melihat informasi status alumni sedang bekerja atau melanjutkan ke perguruan tinggi.
- 7. Aplikasi dapat melihat informasi pada instansi bahwa siapa saja alumni yang bekerja pada instansi tersebut.
- 8. Aplikasi dapat melihat informasi berapa jumlah target yang telah mengisi kuesioner dan belum mengisi kuesioner

Pada Tabel 4.6 terdapat kuesioner yang telah dibuat dan ditujukan kepada Wakil Kepala Sekolah (Bidang Kesiswaan) untuk mengukur ketercapaian tujuan penelitian.

### <span id="page-62-0"></span>Tabel 4.6 Hasil Kuesioner Pembahasan

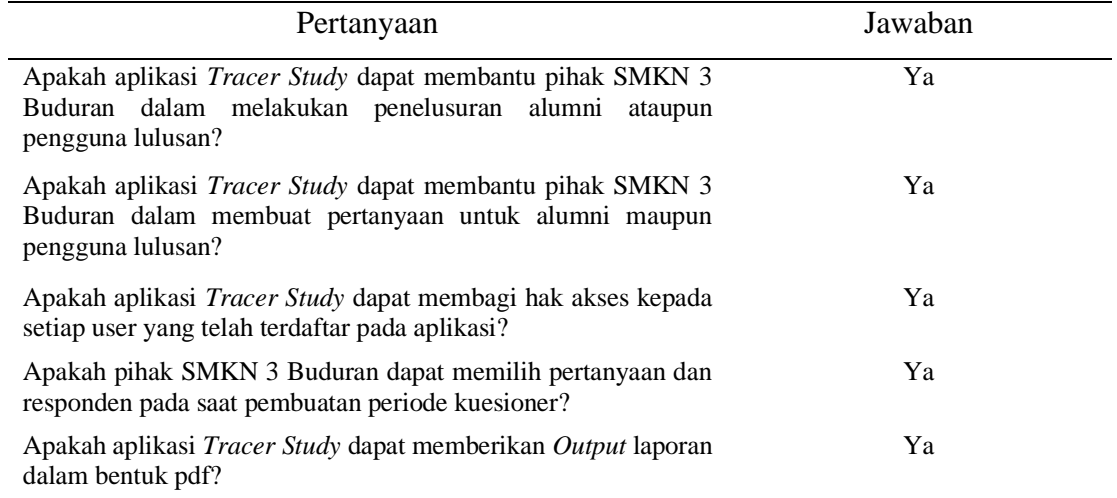

Berdasarkan Tabel 4.6 menunjukkan hasil pengujian yang dilakukan kepada pihak SMKN 3 Buduran menunjukkan bahwa aplikasi *Tracer Study* yang dibangun telah memenuhi kebutuhan untuk membantu proses pengelolaan data alumni, pelaksanaan kegiatan penulusuran alumni dan pengguna luusan*.*- 3

# **BAB V PENUTUP**

### <span id="page-63-1"></span><span id="page-63-0"></span>**5.1 Kesimpulan**

Berdasarkan hasil implementasi dan evaluasi sistem terhadap aplikasi *Tracer Study* berbasis *Website* pada SMKN 3 Buduran, dapat diambil kesimpulan sebagai berikut:

- 1. Aplikasi *Tracer Study* dapat membantu pihak SMKN 3 Buduran dalam melakukan pengelolaan data alumni yang meliputi penelusuran alumni dan pengguna lulusan.
- 2. Aplikasi *Tracer Study* telah menghasilkan aplikasi yang sesuai dengan kebutuhan pihak SMKN 3 Buduran dalam pelaksanaan kegiatan *Tracer Study* yang terdiri dari beberapa fungsional yaitu pengelolaan data pengguna sekolah, pengelolaan data alumni, pengelolaan data pengguna lulusan, pengelolaan pertanyaan alumni, pengelolaan pertanyaan pengguna lulusan dan pengelolaan periode kuesioner.

### <span id="page-63-2"></span>**5.2 Saran**

Pada Rancang Bangun Aplikasi *Tracer Study* Berbasis *Website* Pada SMKN 3 Buduran, masih perlu disempurnakan dengan:

- 1. Dikarenakan motto dari SMK adalah siap kerja, bisa ditambahkan fitur informasi yang tersinkronkan dengan perusahaan yag bekerja sama dengan SMK Negeri 3 Buduran dalam hal pemberian informasi lowongan pekerjaan.
- 2. Diperlukan adanya fitur informasi yang tersinkronkan dengan Lembaga Sertifikasi Profesi (LSP) yang berguna bagi para alumni yang berminat untuk mengamil sertifikasi dari LSP tersebut.

### **DAFTAR PUSTAKA**

- <span id="page-64-0"></span>Amalia, L., Darmawang, & Mangesa, R. T. (2019). PENGEMBANGAN SISTEM INFORMASI PENGELOLAAN DATA ALUMNI (*TRACER STUDY*) DI SMK NEGERI 1 BULUKUMBA. *Pendidikan Teknologi Kejuruan, Universitas Negeri Makassar*.
- Cholifah, W. N., Yulianingsih, & Sagita, S. M. (2018). PENGUJIAN BLACK BOX TESTING PADA APLIKASI ACTION & STRATEGY BERBASIS ANDROID DENGAN TEKNOLOGI PHONEGAP. *Jurnal String Vol. 3 No.2 Desember 2018*.
- M, D. R., Nurcahyawati, V., & Erstiawan, M. S. (2017). Rancang Bangun Aplikasi *Tracer Study* Berbasis Web Pada SMK Kesehatan Surabaya. *JSIKA Vol. 6*.
- Nursubiyantoro, E., & Puryani. (2016). PERANCANGAN SISTEM PENELUSURAN ALUMNI (*TRACER STUDY*). *OPSI – Jurnal Optimasi Sistem Industri*, 85-92.
- Prasetiya, H. P., & Susilowati, M. (2016). VISUALISASI INFORMASI DATA PERGURUAN TINGGI DENGAN DATA WAREHOUSE DAN DASHBOARD SYSTEM. *Jurnal Teknik Informatika dan Sistem Informasi*, 298-308.
- Pressman, R. S. (2015). *Rekayasa Perangkat Lunak: Pendekatan Praktisi Buku 1.* Yogyakarta: Andi.
- Schomburg, H. (2016). *Carrying out tracer studies: Guide to Anticipating and Matching Skills and Jobs Volume 6. Luxembourg: Publications Office of the European Union.* Kassel: Deutsche Gesellschaft für.
- Y. N. (2018). ANALISIS *TRACER STUDY* LULUSAN POLITEKNIK DENGAN EXIT COHORT SEBAGAI PENDEKATAN TARGET RESPONDEN. *Seminar Nasional Sistem Informasi Indonesia*.